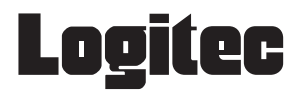

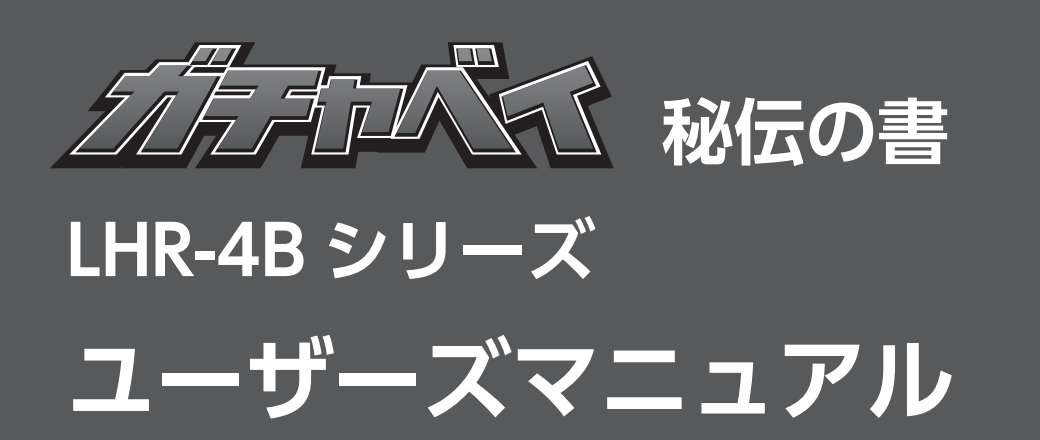

**LHR-4BRHEFU3(RAID モデル) LHR-4BNHEU3(非 RAID モデル)**

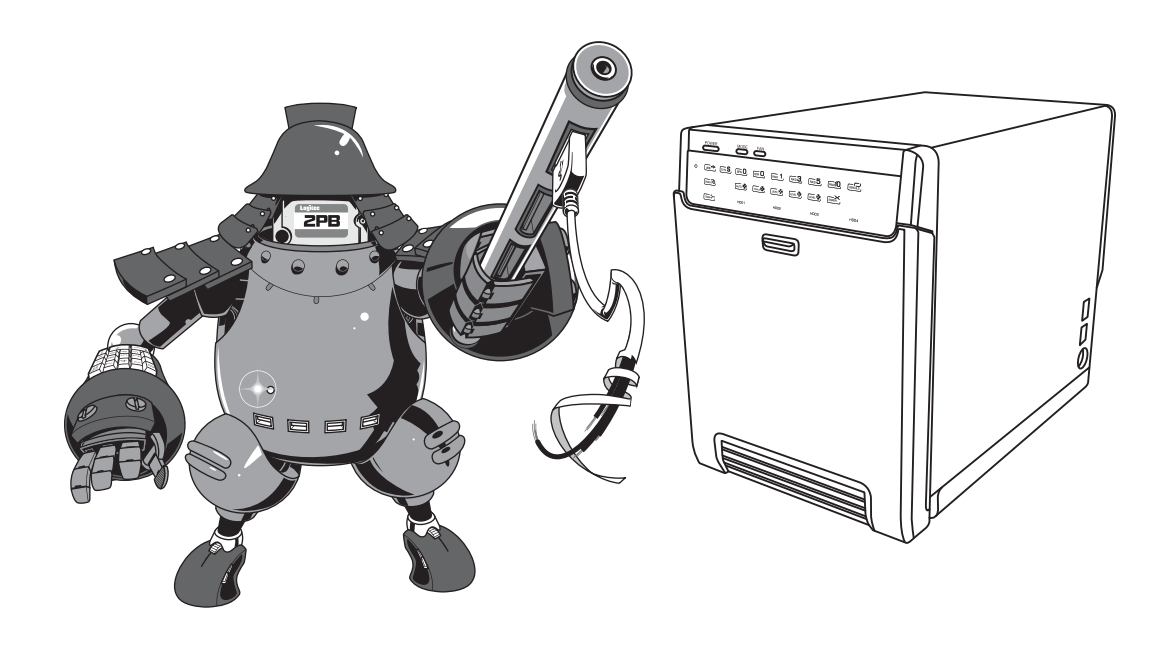

付 録

# 安全にお使いいただくために

### 本製品を正しく安全に使用するために

- ・ ここでは、製品を正しく安全に使用するための重要な注意事項を説明しています。必ずご使用前にこ の注意事項を読み、記載事項に従って正しくご使用ください。
- ・ 本書は読み終わったあとも、いつでも見られる場所に必ず保管しておいてください。

### 表示について

この「安全にお使いいただくために」では以下のような表示(マークなど)を使用して注意事項を説明 しています。内容をよく理解してから、本文をお読みください。

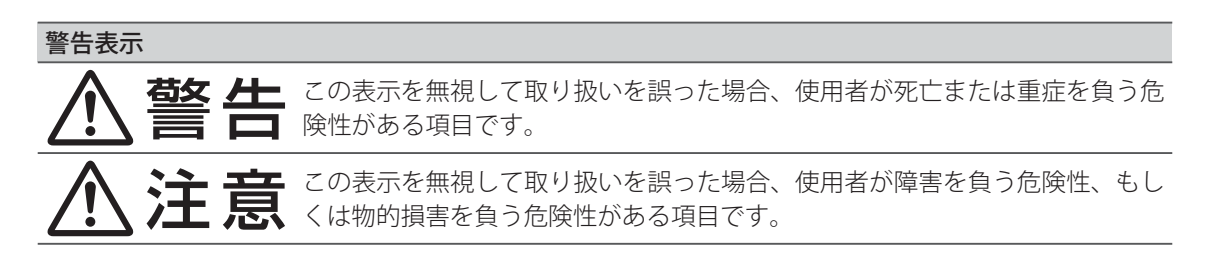

#### 絵記号

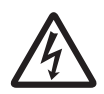

三角のマークは何かに注意しなければならないことを意味します。三角の中には注意する項 目が絵などで表示されます。例えば、左図のマークは感電に注意しなければならないことを 意味します。

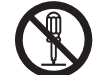

丸に斜線のマークは何かを禁止することを意味します。丸の中には禁止する項目が絵などで 表示されます。例えば、左図のマークは分解を禁止することを意味します。

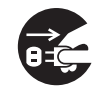

塗りつぶしの丸のマークは何かの行為をしなければならないことを意味します。丸の中には 行わなければならない行為が絵などで表示されます。例えば、左図のマークは電源コードを コンセントから抜かなければならないことを意味します。

マニュアルに記載されている以外の操作や動作は行わないでください。装置について何か問題が発生し た場合は、電源を切り、お買い求めの販売店へご連絡いただくか、弊社テクニカルサポートまでご連絡 ください。

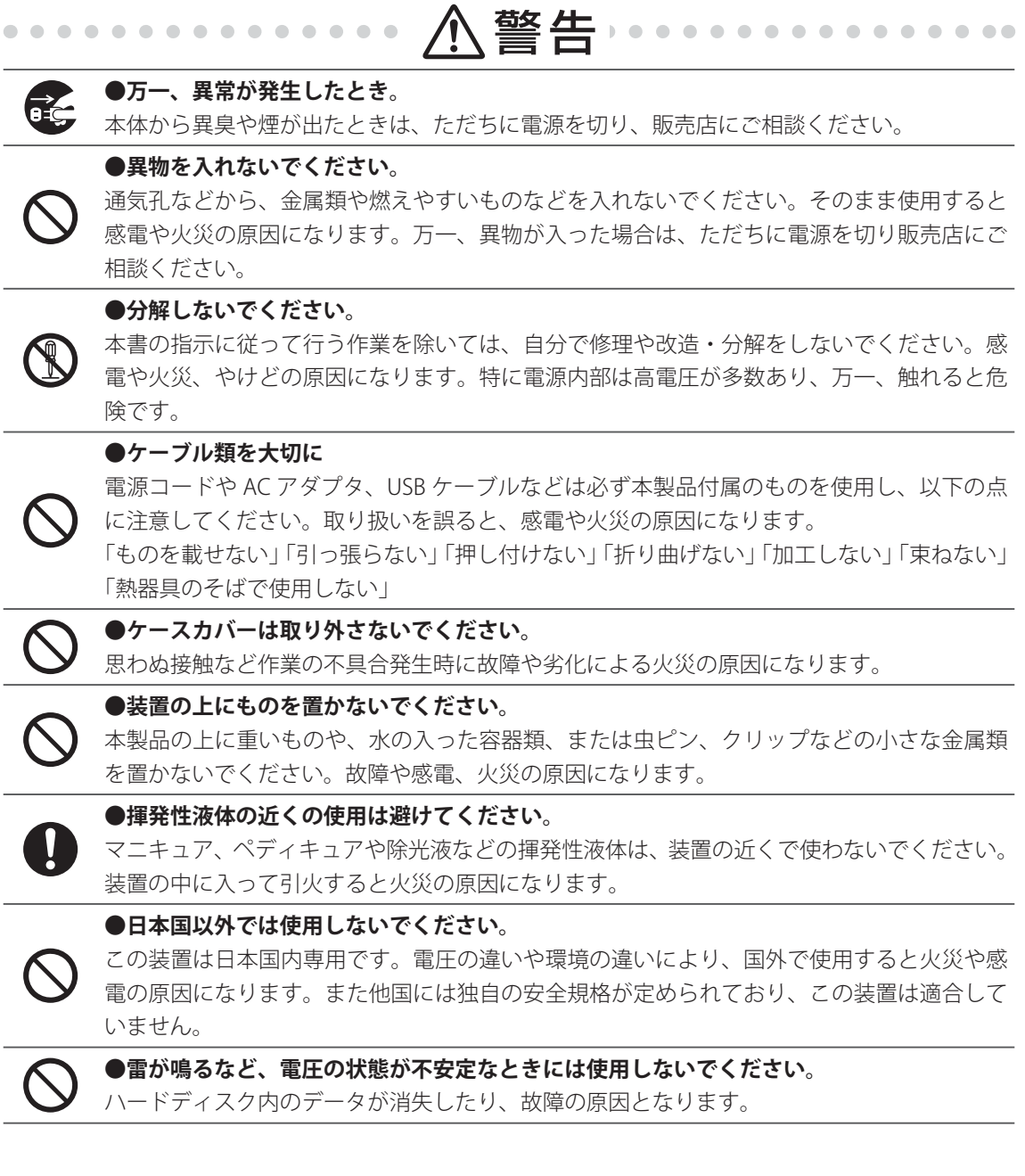

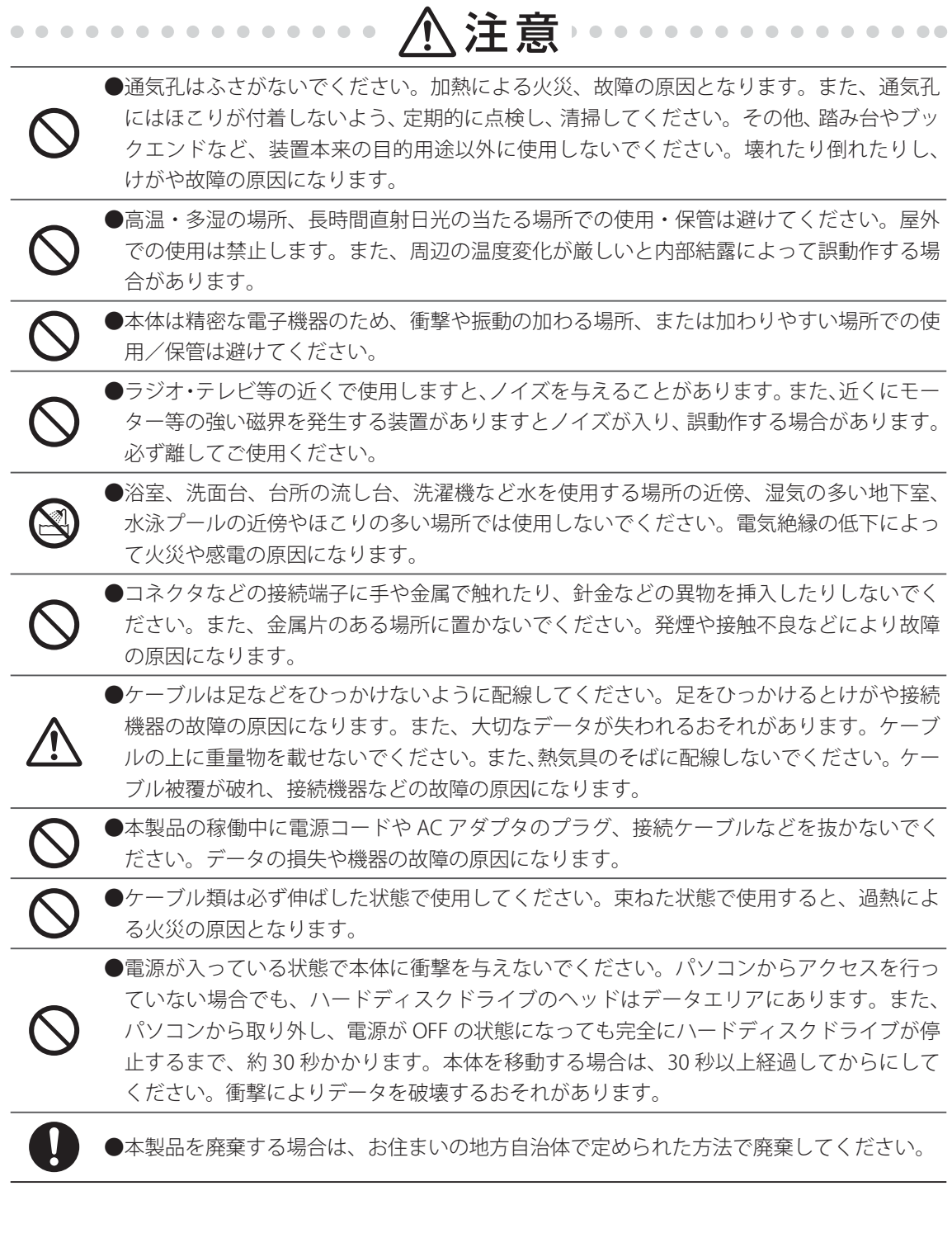

#### その他の注意事項

#### ■ 廃棄、譲渡、交換、修理時などのデータ消去に関するご注意

ご利用の弊社製品を廃棄等される際には、以下の事項にご注意ください。

- ・ パソコンおよび周辺機器を廃棄あるいは譲渡する際、ハードディスクに記録されたお客様のデー タが再利用され、データが流出してしまうことがあります。
- ・ ハードディスクに記録されたデータは、「削除」や「フォーマット」を行っただけではデータが消 えたように見えるだけで、特殊なソフトウェアなどを使うことにより、消したはずのデータが再 生されることがあります。

ハードディスク上のデータが第三者に流出することがないよう、全データの消去の対策をお願いいた します。また、ハードディスク上のソフトウェアを消去することなくパソコンおよび周辺機器を譲渡 しますと、ソフトウェアライセンス使用許諾契約に抵触する場合がありますのでご注意ください。 お客様のデータが漏洩することによる、いかなるトラブルも弊社はその責任を負いかねますのであ らかじめご承知おきください。

#### ■ ハードディスクを廃棄する場合

ご使用のハードディスクを廃棄する場合は、お住まいの地方自治体で定められた方法で廃棄してく ださい。

#### **データ消去サービスのご案内**

弊社では、ハードディスク上のデータを強磁気破壊方式(※)により完全に消去するサービスを有 償にて行っております。重要なデータの保存に利用したハードディスクを廃棄する場合などにご利 用ください。

※ 磁気記録装置に強磁界を印加し、物理破壊を伴わずに磁気データを破壊します。磁気ヘッドを制御するためのサーボ 情報や駆動用のマグネットの磁気も消去しますので、ディスクを再利用することはできません。

データ消去サービスの詳細については、弊社ホームページでご紹介しておりますので、ご参照くだ さい。

「データ復旧技術センター」http://www.logitec.co.jp/data\_recovery

# **データの取り扱いについて**

- ・ 万一、盗難などによりハードディスク内にあるお客様の個人情報が流出した場合、弊社は一切の 責任を負いかねます。大切なデータを管理するため、盗難防止など、必要な処置を講じておくよ うにお願いいたします。
- ・ ハードディスクドライブは消耗品です。不適切な使用や電気的ノイズ、静電気による障害、強い 衝撃、落雷などの天変地災により故障する場合があります。「重要なデータは万一に備えて必ず他 のメディアにバックアップ」をとっておくようにお願いいたします。
- ・ 不適切な使用や故障の結果生じたデータの直接的または間接的な損害については、弊社では一切 の保証をいたしません。
- ・ 本製品に保存したデータの消失については、いかなる運用形態にかかわらず、弊社では一切その 責任を負いません。

# はじめに

このたびは弊社製品をお買い上げいただき、誠にありがとうございます。 この取扱説明書には、LHR-4B シリーズの使用方法や安全にお取り扱いいただくための注意事項などを 記載しています。本書の内容を十分にご理解いただいた上で本製品をお使いください。また、このマニュ アルは、いつでも読むことができる場所に大切に保管しておいてください。

#### このマニュアルの読み方

このマニュアルで使用している記号や表記には、次のような意味があります。

#### ■ 記号について

**注意** 作業上および操作上で特に注意してい ただきたいことを説明しています。こ <u>Im</u> の注意事項を守らないと、けがや故障、 火災などの原因になることがあります。 注意してください。

### **メモ** 説明の補足事項や知っておくと便利な ことを説明しています。

#### ご注意

- ・ 本製品の仕様および価格は、製品の改良等により予告なしに変更する場合があります。
- ・ 本製品に付随するドライバ、ソフトウェア等を逆アセンブル、逆コンパイルまたはその他リバースエ ンジニアリングすること、弊社に無断でホームページ、FTP サイトに登録するなどの行為を禁止させ ていただきます。
- ・ このマニュアルの著作権は、ロジテック INA ソリューションズ株式会社が所有しています。
- ・ このマニュアルの内容の一部または全部を無断で複製/転載することを禁止させていただきます。
- ・ このマニュアルの内容に関しては、製品の改良のため予告なしに変更する場合があります。
- ・ このマニュアルの内容に関しましては、万全を期しておりますが、万一ご不審な点がございましたら、 弊社テクニカル・サポートまでご連絡ください。
- ・ 本製品のうち、戦略物資または役務に該当するものの輸出にあたっては、外国為替法に基づく輸出ま たは役務取引許可が必要です。
- ・ 本製品は日本国内での使用を前提に製造されています。日本国外での使用による結果について弊社は 一切の責任を負いません。また、本製品について海外での保守、サポートは行っておりません。
- ・ 本製品を使用した結果によるお客様のデータの消失、破損など他への影響につきましては、上記にか かわらず責任は負いかねますのでご了承ください。重要なデータについてはあらかじめバックアップ するようにお願いいたします。
- ・ Microsoft、Windows は米国 Microsoft Corporation の登録商標です。そのほか、このマニュアルに掲 載されている商品名/社名などは、一般に各社の商標ならびに登録商標です。本文中におけるⓇおよ び TM は省略させていただきました。
- ・ このマニュアルで使用している外形イメージは、LHR-4BRHEFU3 のものです。

# パッケージ内容

梱包には万全を期しておりますが、万一不足品、破損品などありましたら、お買い上げの販売店にご連 絡ください。

#### □ 本体

 $\Box$  AC アダプタ (1m)  $\square$  電源ケーブル (1m) □ ハードディスク固定用ハンドル× 4 □ ハードディスク固定用ネジ× 8

 $\Box$  USB 3.0 ケーブル (1m)

 $\square$  eSATA ケーブル (1m) □ Firewire400 ケーブル (1m)  $*$ □ Firewire800 ケーブル (1m)  $*$ □ ユーザーズマニュアル □ 製品保証書

※ LHR-4BRHEFU3 のみ

#### 動作環境

本製品は、次のハードウェア環境を持つパソコンで使用できます。

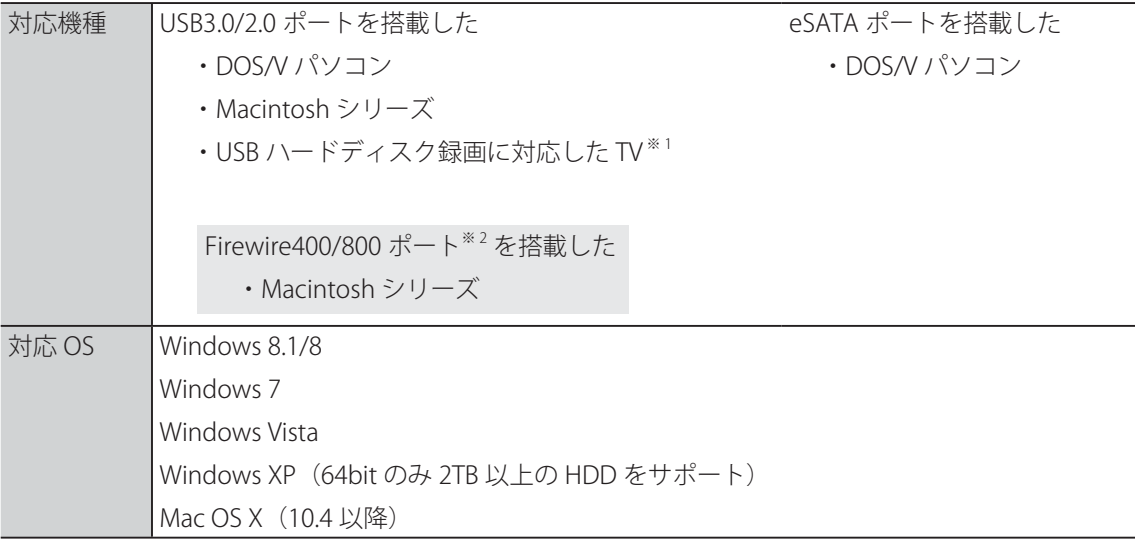

※ 1 対応している TV につきましては、弊社 WEB ページ『TV 対応 HDD 一覧』をご参照ください。 (http://logitec.co.jp/hdd-tv/)

※ 2 LHR-4BRHEFU3 のみ

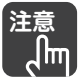

**注意** ・ 自作パソコンや、本製品との接続に必要なポートを拡張ボードなどであとから増設したパ ソコンはサポート対象外です。

- ・ 同時に複数のパソコン、テレビなどへは接続できません。
- ・ eSATA のホットプラグに対応していません。
- ・ eSATA 接続して 2 台以上の HDD を認識させるためには、パソコンの eSATA が「ポートマ ルチプライヤ」に対応している必要があります。
- ・ RAID コントローラを搭載しているパソコンで eSATA 接続するには、パソコンの RAID コン トローラの停止が必要な場合があります。詳しくは、お使いのパソコンの取扱説明書をご 覧ください。
- ・ RAID 構成しているパソコンでお使いの場合や、パソコンの RAID コントローラを停止でき ない場合は、USB 接続でお使いください。
- ・ 本製品を起動ドライブとして利用することはできません。

# 目次

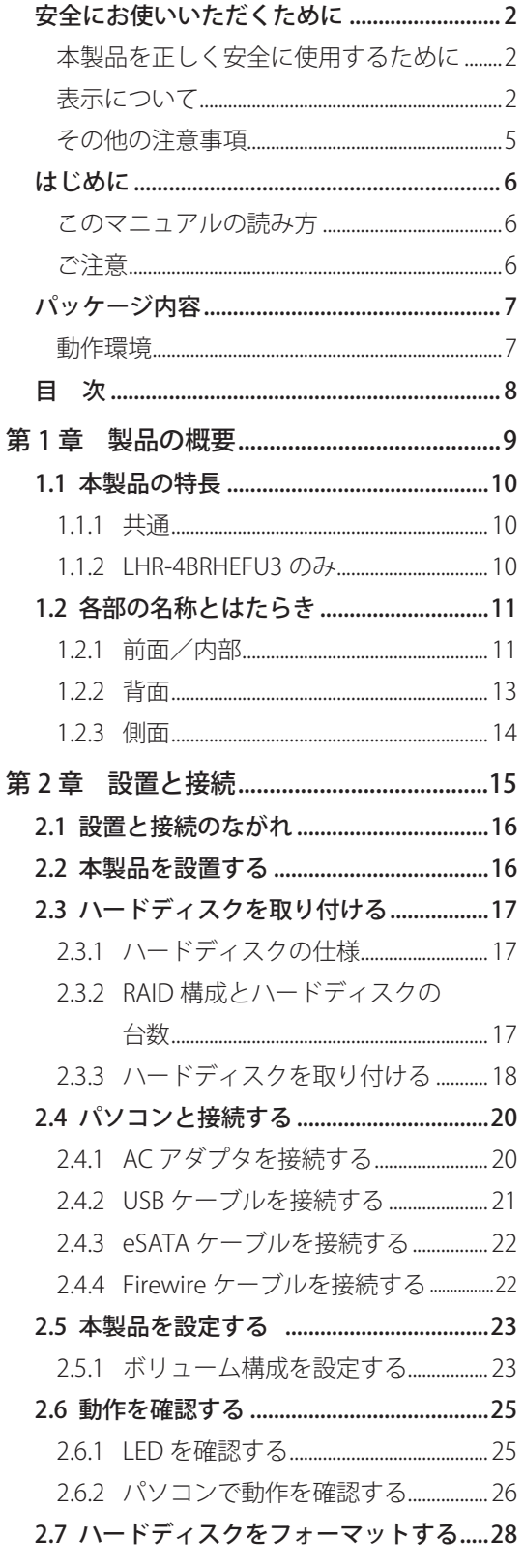

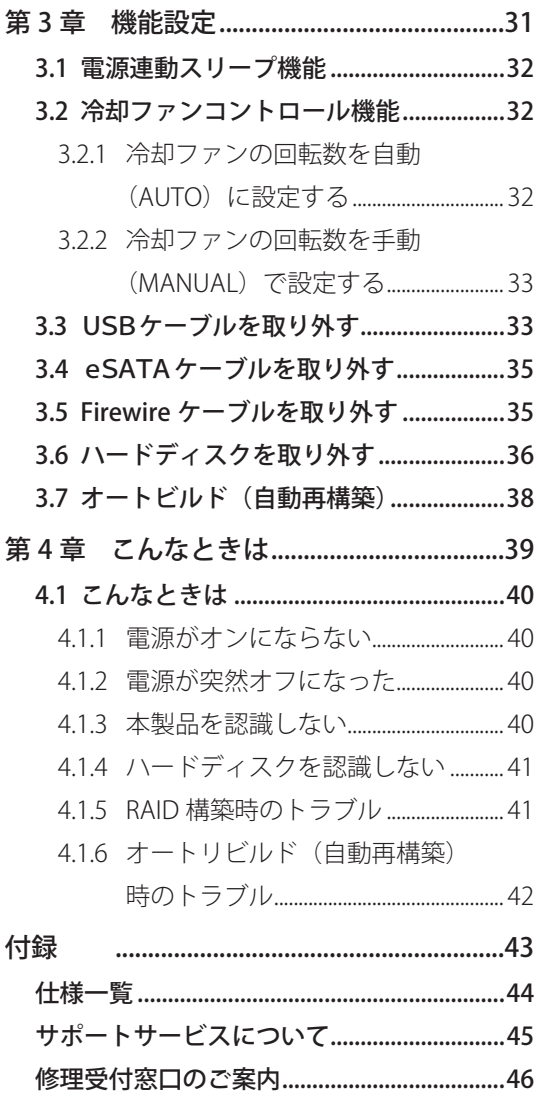

 $\boxminus$ 次

# 第1章 製品の概要

この章では、本製品の特長、各部の名称とはたらきなどについて説明します。

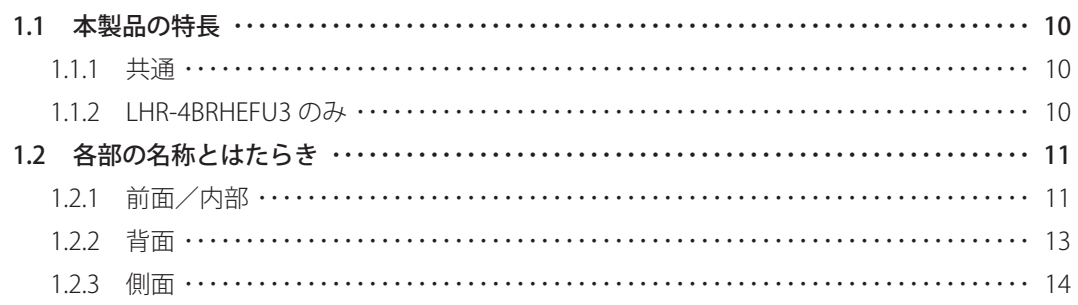

# 1.1 本製品の特長

本製品は、3.5 インチ SATA(シリアル ATA)ハードディスクを 4 台内蔵可能なハードディスクケースです。 本製品は次のような特長があります。

#### 1.1.1 共通

#### ■ USB 3.0/2.0 の両方に対応

超高速な USB 3.0 接続と、汎用性の高い USB 2.0 に対応。USB 3.0 は従来の USB 2.0 接続の約 10 倍に あたる 5Gbps(理論値)のデータ転送速度を実現します。 また、高速な e-SATA 接続にも対応しております。 USB、e-SATA 接続により、パソコン内蔵用の SATA ハードディスクをそのまま外付けハードディス クとして使用できます。

#### ■ PC 連動雷源機能を搭載

パソコンの電源と連動したスリープモードを搭載。電源の切り忘れによる電力消費を防止できます。

#### ■ 自動冷却ファンコントロール機能を搭載

製品内部の温度に応じて自動的に冷却ファンの回転数をコントロールし、製品内部を最適な温度に 保ちます。本製品内部の温度が低いときは冷却ファンの回転数を下げるため、静音性にも優れてい ます。

#### ■ 盗難防止用の「ケンジントンロック接続用スリット」を装備

3mm × 7mm サイズのスリットを搭載。市販のケンジントン対応盗難防止ワイヤを接続でき、盗難 防止対策に役立ちます。

#### 1.1.2 LHR-4BRHEFU3 のみ

#### ■ 目的に合わせて選べる5つの RAID 機能 (LHR-4BRHEFU3 のみ)

RAID 0(ストライピング)、RAID 1(ミラーリング)、RAID 3、RAID 5、RAID 10 のさまざまなモード に対応するほか、JBOD(スパニング)にも対応します。

#### ■ RAID のオートリビルド (自動再構築) に対応 (LHR-4BRHEFU3 のみ)

万一、ハードディスクが故障した場合、新しいハードディスクに取り替えて自動的にリビルド(再 構築)することで、RAID を復旧できます(RAID 1、RAID 3、RAID 5、RAID 10 のみ対応)。

ールール しゅうしゅう しゅうしゅう しゅうかん しゅうかん しゅうかん しゅうかん しゅうかん しゅうかん しゅうかん しゅうかん しゅうかん しゅうかん しゅうかん しゅうかん しゅうかん しゅうかん しゅうかん しゅうかん

 $\sum_{k=1}^{\text{SNNC}}$ 

Æ

Logited LHR-48 series

 $\frac{1}{\sqrt{1-\frac{1}{\sqrt{1-\cdots}}}$   $\frac{1}{\sqrt{1-\cdots}}}$  (18)

 $\frac{\bullet}{\cos}$ 

 $\frac{1}{2136}$ 

 $(15)$   $(16)$ 

〈LHR-4BNHEU3〉

# 1.2.1 前面/内部

〈LHR-4BRHEFU3〉

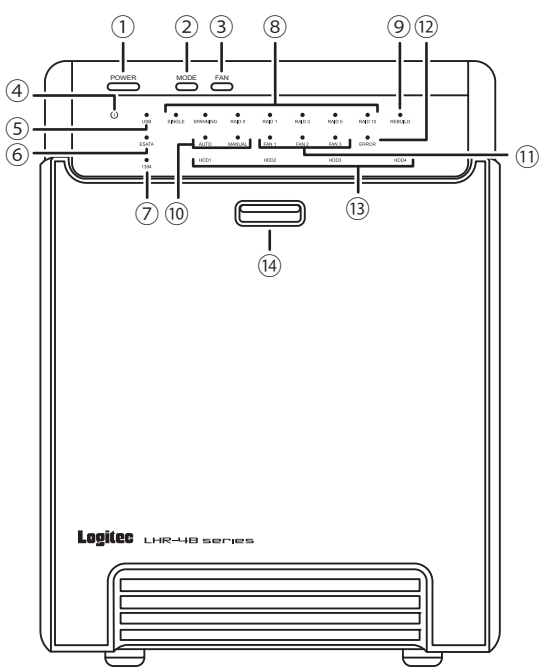

- ① Power ボタン:電源をオン/オフします。
- ② MODE ボタン:RAID の設定を切り替えます。
- ③ FAN ボタン:冷却ファンの設定を切り替えます。
- ④ Power LED:電源の状態を表示します。

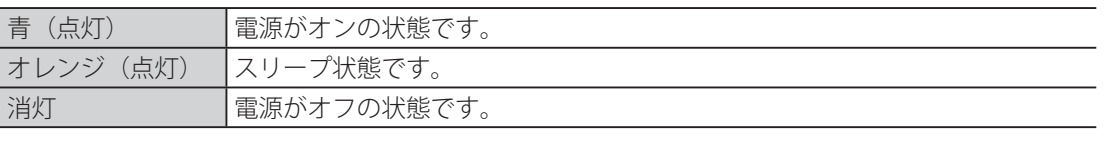

⑤ USB LED:USB ポートの状態を表示します。 | 青 (点灯) オントントングリコンが USB で接続されており、電源がオンの状態です。

⑥ ESATA LED:eSATA ポートの状態を表示します。

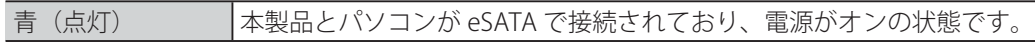

⑦ Firewire LED:Firewire ポートの状態を表示します。(LHR-4BRHEFU3 のみ)

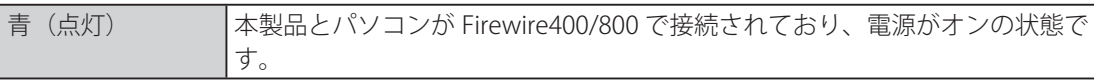

 $(19)$ 

#### ⑧ RAID LED(SIN、SPN 0、STR 0、RAID 1、RAID 3、RAID 5、RAID 10):

接続したハードディスクの構成を表示します。(LHR-4BRHEFU3 のみ)

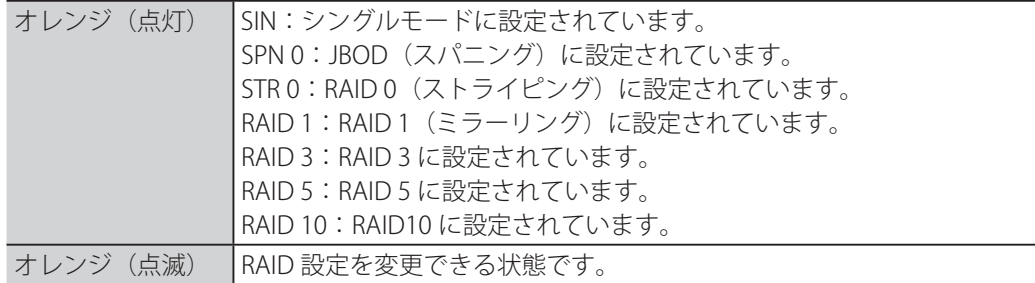

⑨ REBUILD LED: 取り付けたハードディスクの、RAID 構成のリビルド(再構築)状態を表示します。 (LHR-4BRHEFU3 のみ)

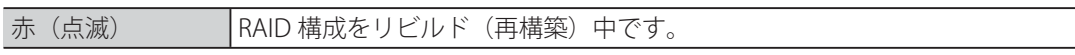

⑩ FAN Status LED(AUTO、MANUAL):冷却ファンの状態を表示します。

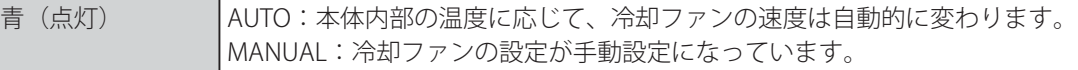

⑪ FAN Speed LED(FAN 1、FAN 2、FAN 3):冷却ファンの速度を表示します。

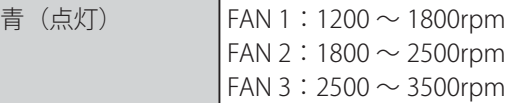

⑫ ERROR LED:ハードディスクに障害が発生していることを表示します。(LHR-4BRHEFU3 のみ)

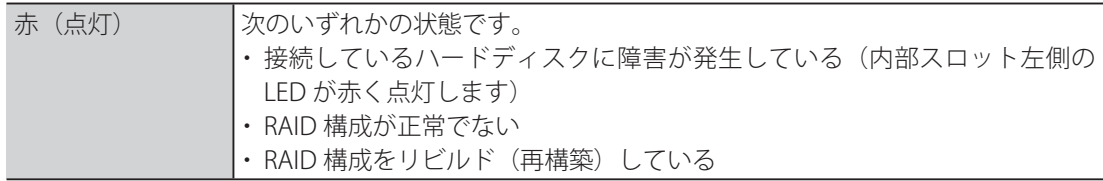

⑬ HDD Status LED:ハードディスクの状態を表示します。(LHR-4BRHEFU3 のみ)

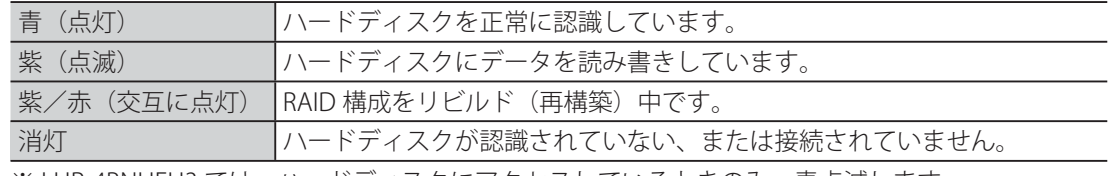

※ LHR-4BNHEU3 では、ハードディスクにアクセスしているときのみ、青点滅します。

- 14 カバーボタン:ボタンを押し下げると、前面のカバーを開きます。
- ⑮ INTERFACE ボタン:USB または eSATA 接続を選択します。
- ⑯ SYNC ボタン:約 3 秒間押すと、電源連動機能のオン/オフが切り替わります。
- ⑰ eSATA 選択 LED(ESATA):eSATA 接続が選択されているときに点灯します。

(LHR-4BNHEU3 のみ)

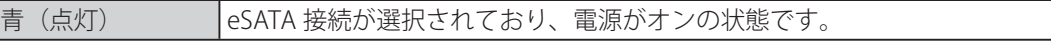

(LHR-4BNHEU3 のみ)

青(点灯) USB 接続が選択されており、電源がオンの状態です。

⑲ 電源連動 LED(SYNC):電源連動設定を表示します。

(LHR-4BNHEU3 のみ)

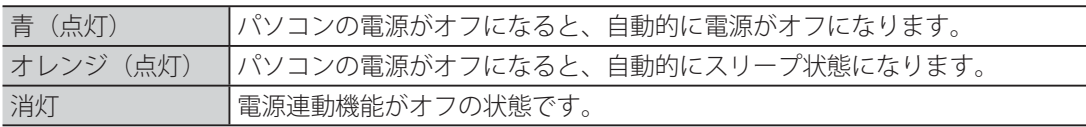

### 1.2.2 背面

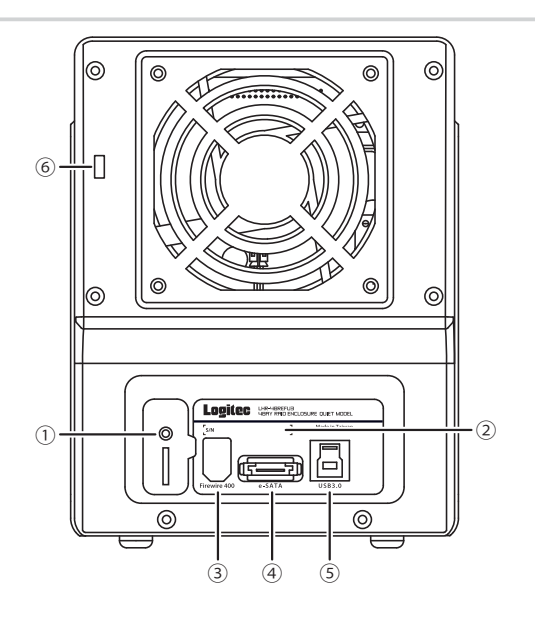

- ① RAID 設定ボタン:RAID 設定を決定します。(LHR-4BRHEFU3 のみ)
- ② シリアル番号:本製品のシリアル番号です。
- ③ Firewire400 ポート:Firewire400 を接続します。(LHR-4BRHEFU3 のみ)
- ④ eSATA ポート:eSATA ケーブルを接続します。
- ⑤ USB ポート(USB3.0/2.0):USB ケーブルを接続します。
- ⑥ ケンジントンロック装着スリット:市販の盗難防止用ケンジントンロックを接続できます。

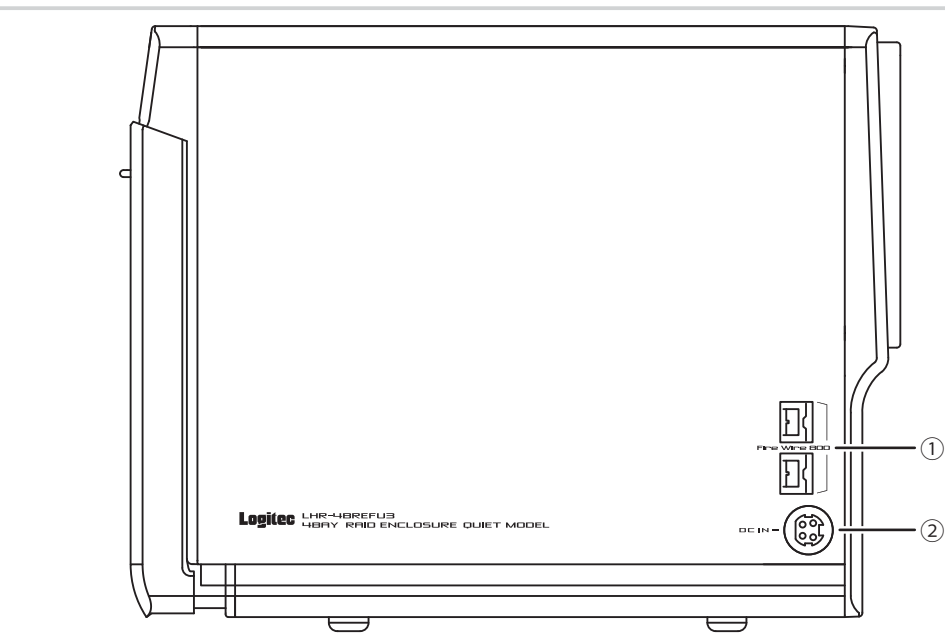

- ① Firewire800 ポート:Firewire800 を接続します。(LHR-4BRHEFU3 のみ)
- ② DC In:AC アダプタの DC プラグを接続します。
- 
- 
- <del>注意 ・ 必ず本製品に付属の AC アダプタをお使いください。<br>- Am ・ 本製品に付属の AC アダプタは、本製品以外に接続し</del> ・ 本製品に付属の AC アダプタは、本製品以外に接続しないでください。
	- ・ 本製品に付属の電源ケーブルは、付属の AC アダプタ以外に接続しないでください。

1.2.3 側面

# 第 2 章 設置と接続

この章では、本製品の設置方法と接続方法について説明します。

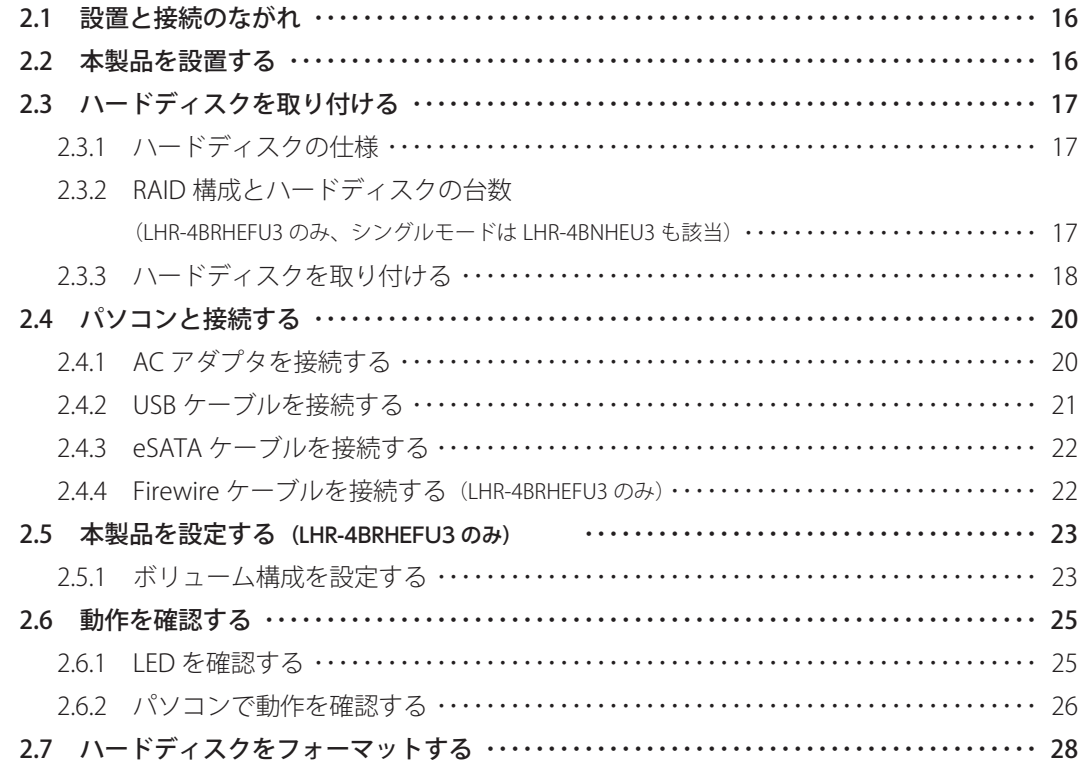

# 2.1 設置と接続のながれ

はじめて本製品を設定する場合は、次の手順で設定します。

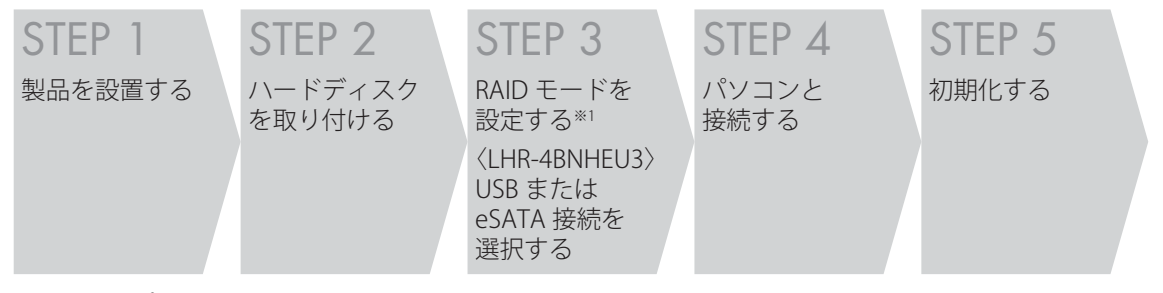

※ 1 スリープ状態へ移行させないために、PC へ接続してから RAID モードを設定してください。

# 2.2 本製品を設置する

本製品を設置する前に、「安全にお使いいただく ために( p.2)」を必ずお読みください。

#### ■ 設置に適した場所

- ・ 落下するおそれのない場所
- ・ 振動でゆれない安定した場所
- ・ 風通しの良い涼しい場所

#### ■ 設置に適さない場所

- ・ 屋外、直射日光の当たる場所
- ・ 暖房器具の近くなど高温になる場所
- ・ 高温多湿な場所
- ・ ほこりの多い場所
- ・ 背面の冷却ファンをふさぐ風通しの悪い場 所
- ・ パソコン、ディスプレイ、モデムなど発熱 する機器の近く
- ・ ディスプレイやスピーカなど磁気を帯びた 機器の近く

次の手順で、本製品を設置します。

# **1** 上記の内容に合った場所を用意する **2** ゴム足を下にして設置する

#### ■ そのほかの注意事項

- ・ 電源ケーブルなどの各ケーブルに無理な力 を加えないでください。
- ・ AC アダプタは、本製品に付属の AC アダプ タをお使いください。付属の AC アダプタ 以外は、本製品に接続しないでください。
- ・ 本製品の上に物を置かないでください。
- ・ 本製品を屋外で使用しないでください。
- ・ コネクタの端子に触らないでください。静 電気を帯びた手(体)でコネクタの端子や HDD の基板に触れると静電気の放電により 故障の原因になります。

# 2.3 ハードディスクを取り付ける

ハードディスクの取り付けについて説明します。

### 2.3.1 ハードディスクの仕様

本製品で使用できるハードディスクは次のとおりです。

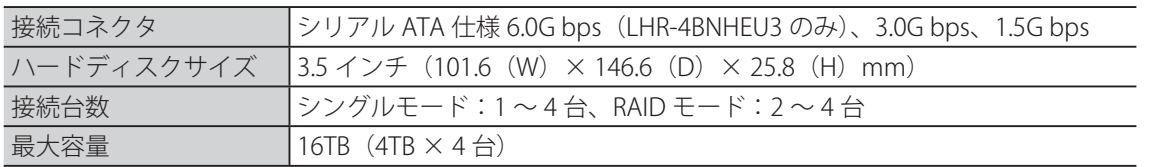

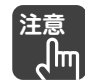

**注意** ・ 本製品に取り付けたハードディスクについて、内部のデータおよびハードディスクの保証 はいたしません。

- ・ 本製品はハードディスクを取り付けないと使用できません。
- ・ パラレル ATA 仕様のハードディスクは取り付けられません。
- ・ 2.5 インチサイズのハードディスクは取り付けられません。
- ・ 条件を満たすハードディスクであっても、ハードディスクの形状(例:SATA コネクタの位 置が特殊な場合など)によっては、正しく取り付けられない場合があります。

#### 2.3.2 RAID 構成とハードディスクの台数 (LHR-4BRHEFU3 のみ、シングルモードは LHR-4BNHEU3 も該当)

設定する RAID 構成により、取り付けるハードディスクの台数が異なります。

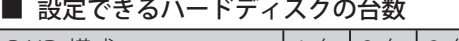

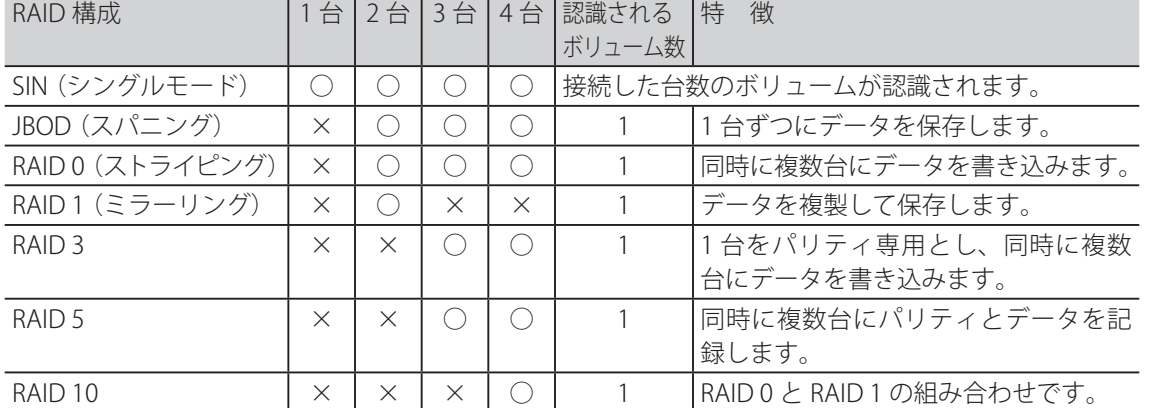

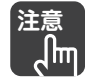

- **注意** ・ 設定する RAID 構成に合わせた台数のハードディスクを取り付けてください。
	- ・ RAID 構成は 1 つのボリュームのみ作成できます。複数のボリュームは作成できません。
	- ・ データを保持したまま RAID 構成の変更やディスクを追加することはできません。
	- ・ RAID モードでは、必ず 2 台以上のハードディスクを取り付けてください。1 台では正しく動 作しません。
	- ・ 本製品に取り付けるハードディスクのデータは、本製品を初期化するときに消去されます。 ハードディスクのデータは、お客様の責任において、あらかじめバックアップしておいて ください。
	- ・ 同一メーカ、同一型番のハードディスクの使用を推奨します。

# 2.3.3 ハードディスクを取り付ける

次の手順で、ハードディスクを取り付けます。

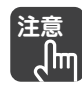

■ ・本製品にハードディスクを取り付けるときは、本製品を必ず平らな場所に置いて、水平に<br>■ ┃<mark>m</mark> 取り付けてください。本製品が水平でない状態でハードディスクを取り付けると、正しく 取り付けてください。本製品が水平でない状態でハードディスクを取り付けると、正しく 取り付けられなかったり、落下したりするなど、ハードディスクの故障の原因となります。

・ 本製品に取り付けるハードディスクのデータは、本製品を設定するときに消去されます。 ハードディスクのデータは、お客様の責任において、あらかじめバックアップしておいて ください。

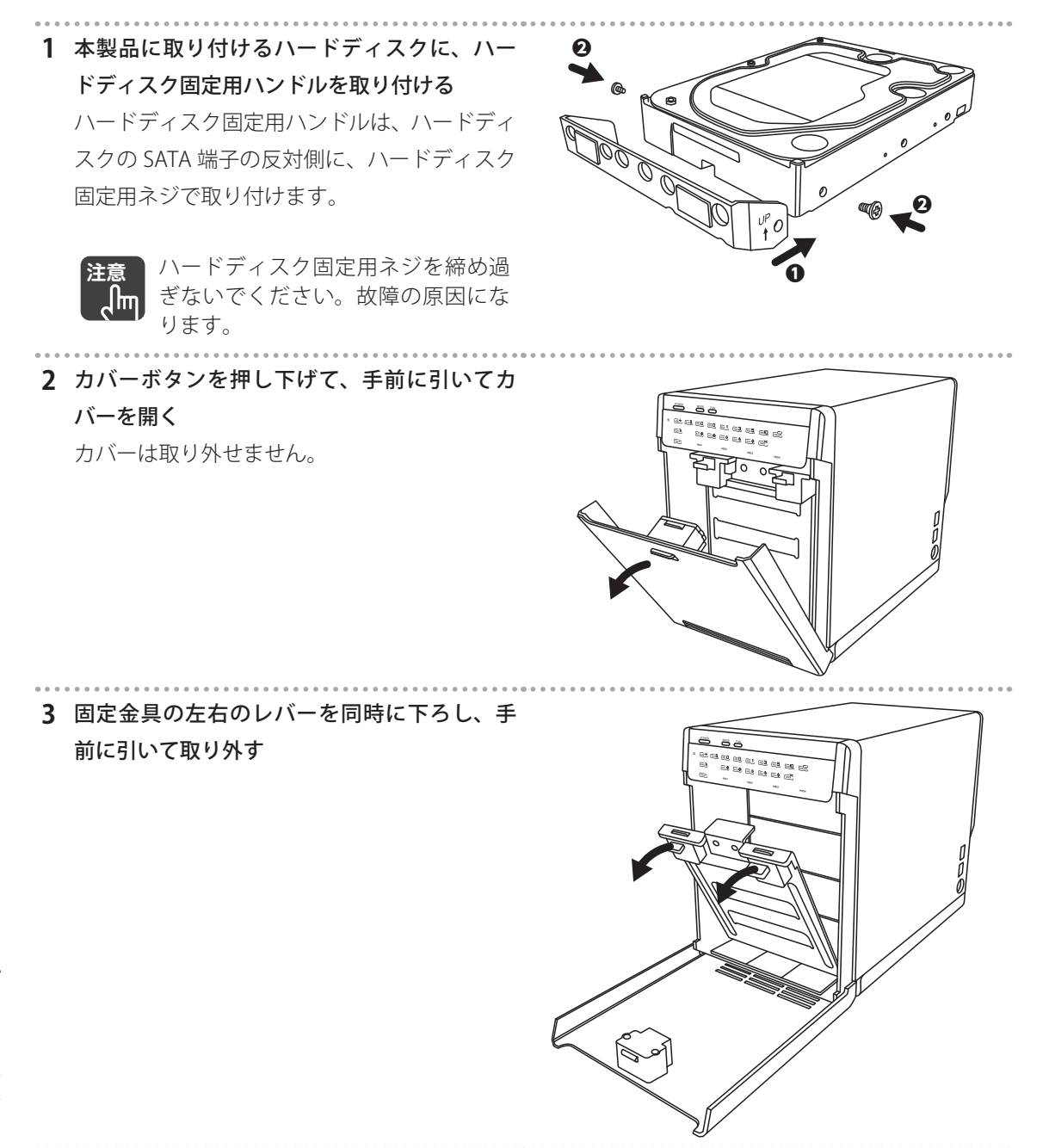

**4** ハードディスク収納部から保護材をすべて取

り出す

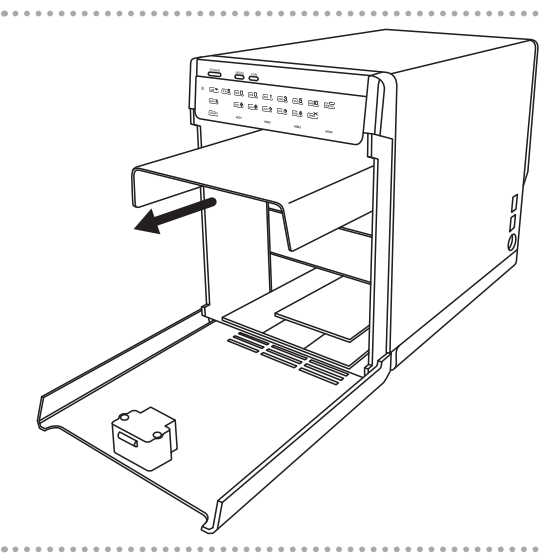

**5** ガイドに沿ってハードディスクを取り付ける ハードディスクは上から順番に、奥まで押し

込んで取り付けます。

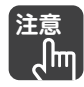

**注意** LHR-4BRHEFU3 で RAID を構成する 場合は、必ず 2 台以上のハードディ スクを取り付けてください。 1 台では、正しく RAID を構成できま せん。

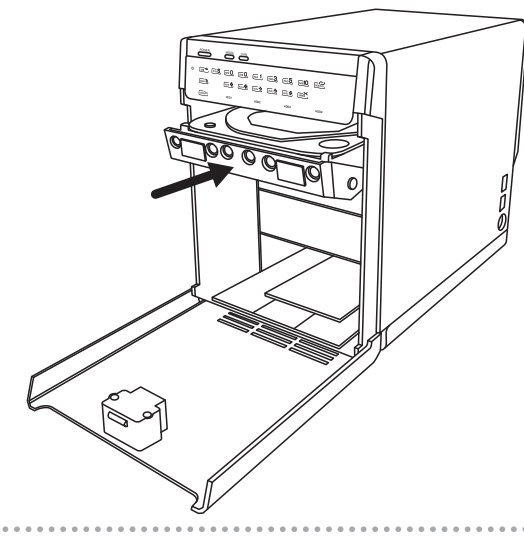

#### **6** 固定金具を取り付ける

固定金具を本体下部の溝にはめ込んでから、 左右のレバーを本体に押し込みます。 ハードディスクに取り付けたハードディスク 固定用ハンドルが垂直になるように、カチッ と音が鳴るまでしっかりと押し込みます。

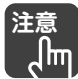

**注意** 固定金具は次のように正しく取り付 けてください。無理に取り付けると 故障の原因になります。

- ・ ハードディスク固定用ハンドルが 垂直に当たるようにして、ハード ディスクを固定します。
- ・ ハードディスク固定用ハンドルが 上、または下を向いた状態で無理 に固定金具を取り付けると、故障 の原因になります。

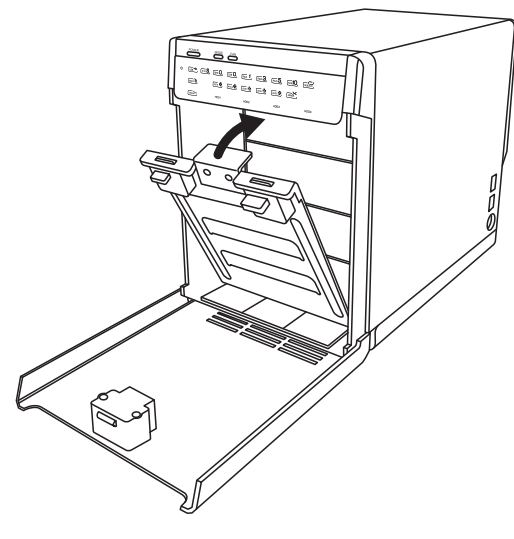

#### **7** カバーを閉じる

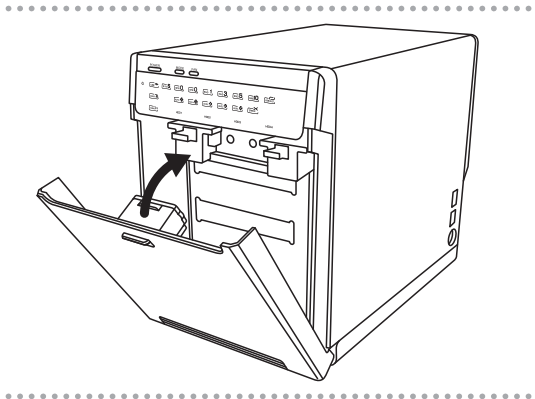

# 2.4 パソコンと接続する

ここでは本製品とパソコンを接続する手順を説明します。接続方法により、対応する環境が異なります。

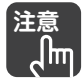

(注意 <sup>〈LHR-4BRHEFU3〉<br>- <mark>、</mark> フィンク 横成は、パ</sup>

RAID 構成は、パソコンと接続した後に行います。

スリープ状態へ移行させないために、PC へ接続してから RAID 構成をしてください。

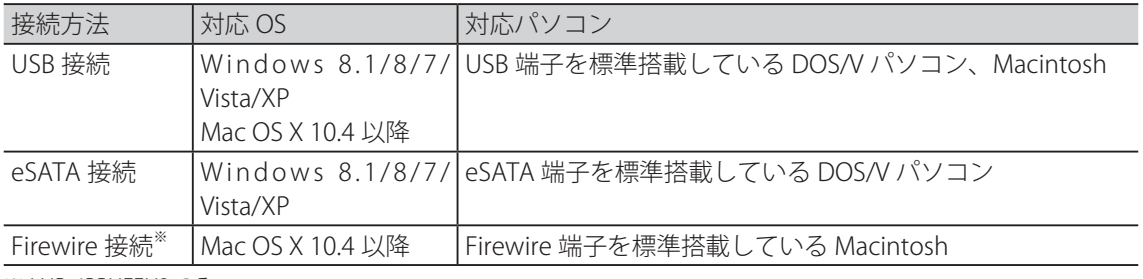

※ LHR-4BRHEFU3 のみ

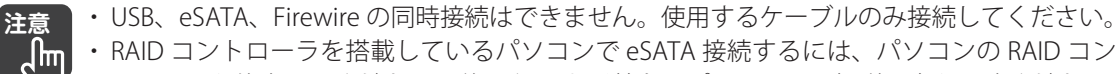

- ・ RAID コントローラを搭載しているパソコンで eSATA 接続するには、パソコンの RAID コン
- トローラを停止してください。詳しくは、お手持ちのパソコンの取扱説明書をご覧ください。
	- ・ パソコンですでに RAID を構成している場合や、パソコンの RAID コントローラを停止でき ない場合は、USB 接続でお使いください。

## 2.4.1 AC アダプタを接続する

本製品の AC アダプタを接続します。

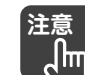

- **注意** ・ 必ず本製品に付属の AC アダプタをお使いください。付属の AC アダプタ以外は、本製品に 接続しないでください。
	- ・ 本製品に付属の AC アダプタは、本製品以外に接続しないでください。
	- ・ 本製品に付属の電源ケーブルは、付属の AC アダプタ以外に接続しないでください。

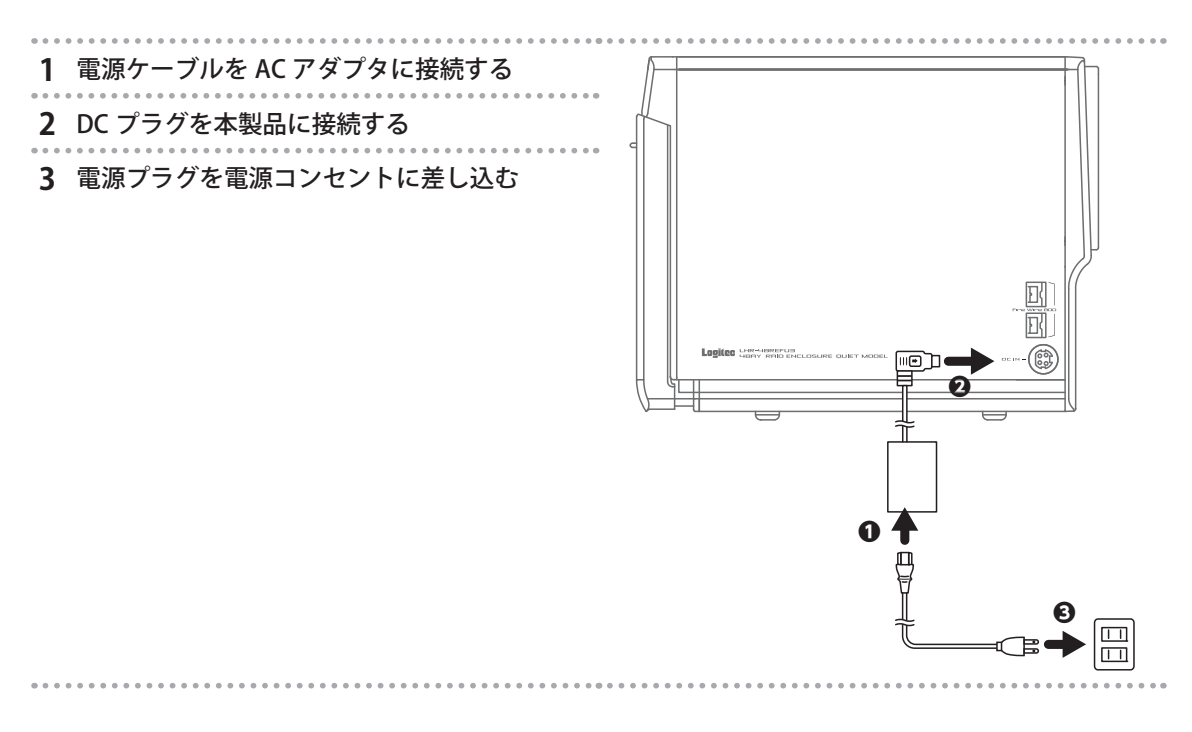

# 2.4.2 USB ケーブルを接続する

本製品とパソコンを USB ケーブルで接続します。

※ LHR-4BNHEU3 の場合、INTERFACE ボタンを押し、USB 接続を選択します。

**1** USB ケーブル(Standard B)を本製品に接続 する 2 USB ケーブル (シリーズ A) をパソコンに接 続する

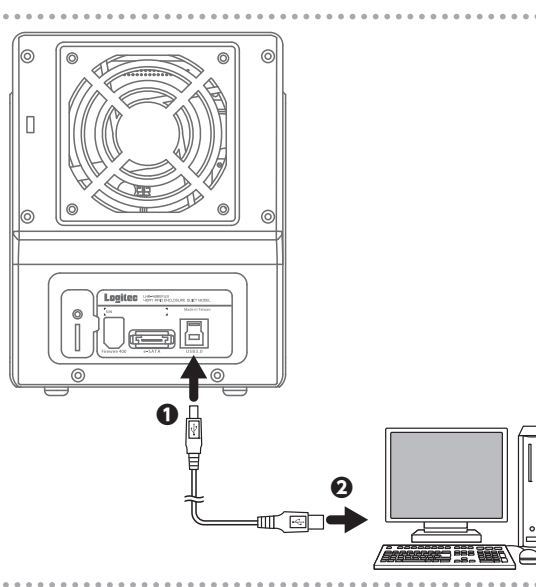

# 2.4.3 eSATA ケーブルを接続する

eSATA ケーブルで接続してからパソコンを起動してください。 ※ LHR-4BNHEU3 の場合、INTERFACE ボタンを押し、eSATA 接続を選択します。

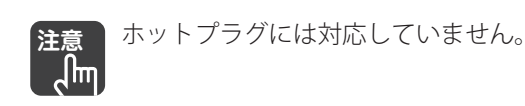

**1** eSATA ケーブルを本製品に接続する **2** eSATA ケーブルをパソコンに接続する

- 
- **3** パソコンを起動する

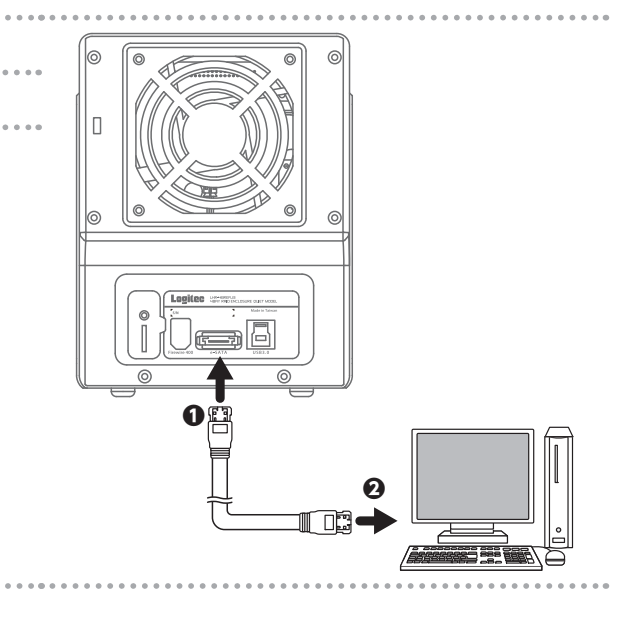

# 2.4.4 Firewire ケーブルを接続する (LHR-4BRHEFU3 のみ)

本製品とパソコンを Firewire ケーブルで接続します(Macintosh のみ対応)。

# **1** Firewire ケーブルを本製品に接続する Firewire800 の場合は、側面のコネクタに接続 します。Firewire400 の場合は、背面のコネク タに接続します。

**2** Firewire ケーブルをパソコンに接続する

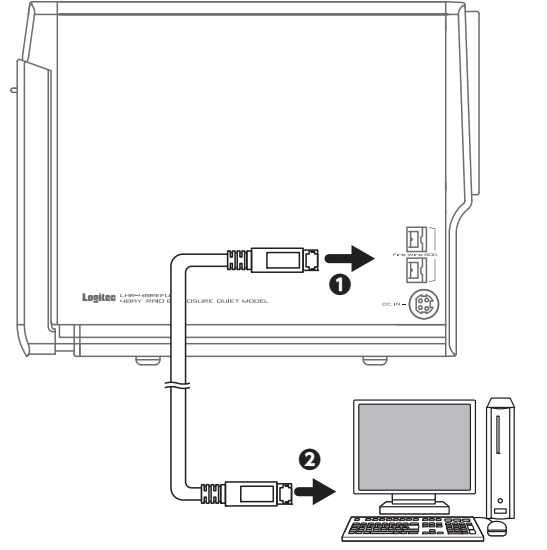

# 2.5 本製品を設定する (LHR-4BRHEFU3 のみ)

本製品のボリューム構成を設定します。

**注意** ・ 本製品に取り付けるハードディスクのデータは、すべて消去されます。ハードディスクの データは、お客様の責任において、あらかじめバックアップしてください。 ・ Windows XP(32bit)で利用する場合は、ボリューム容量を 2TB 以下にしてください。 ・ ボリューム設定にパソコン操作は不要です。

- ・ 複数のボリュームは作成できません。
- ・ 作成したボリュームは、データを保持したまま RAID 構成の変更、HDD の追加をすること はできません。

### 2.5.1 ボリューム構成を設定する

次の手順で、本製品のボリューム構成を設定します。

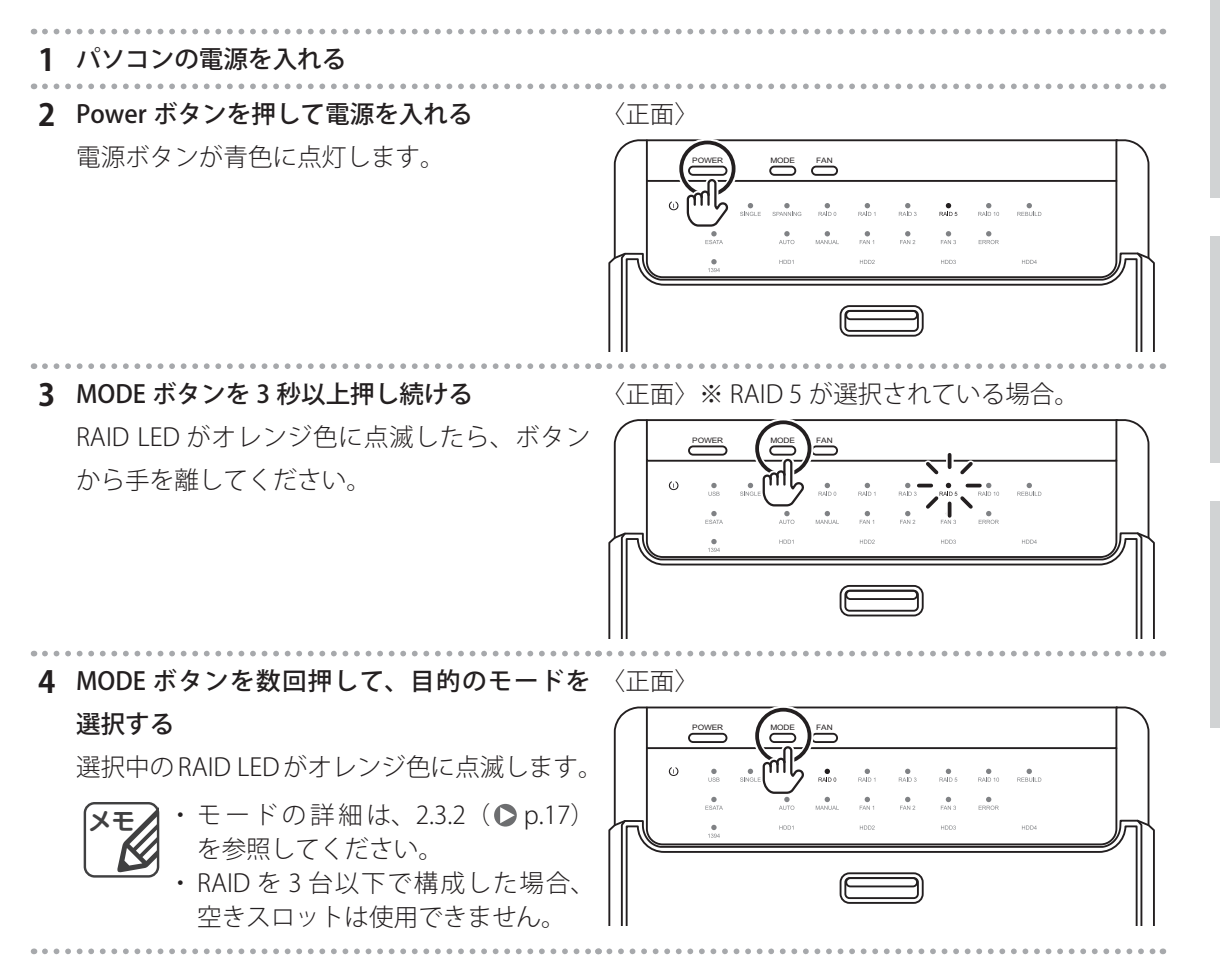

23

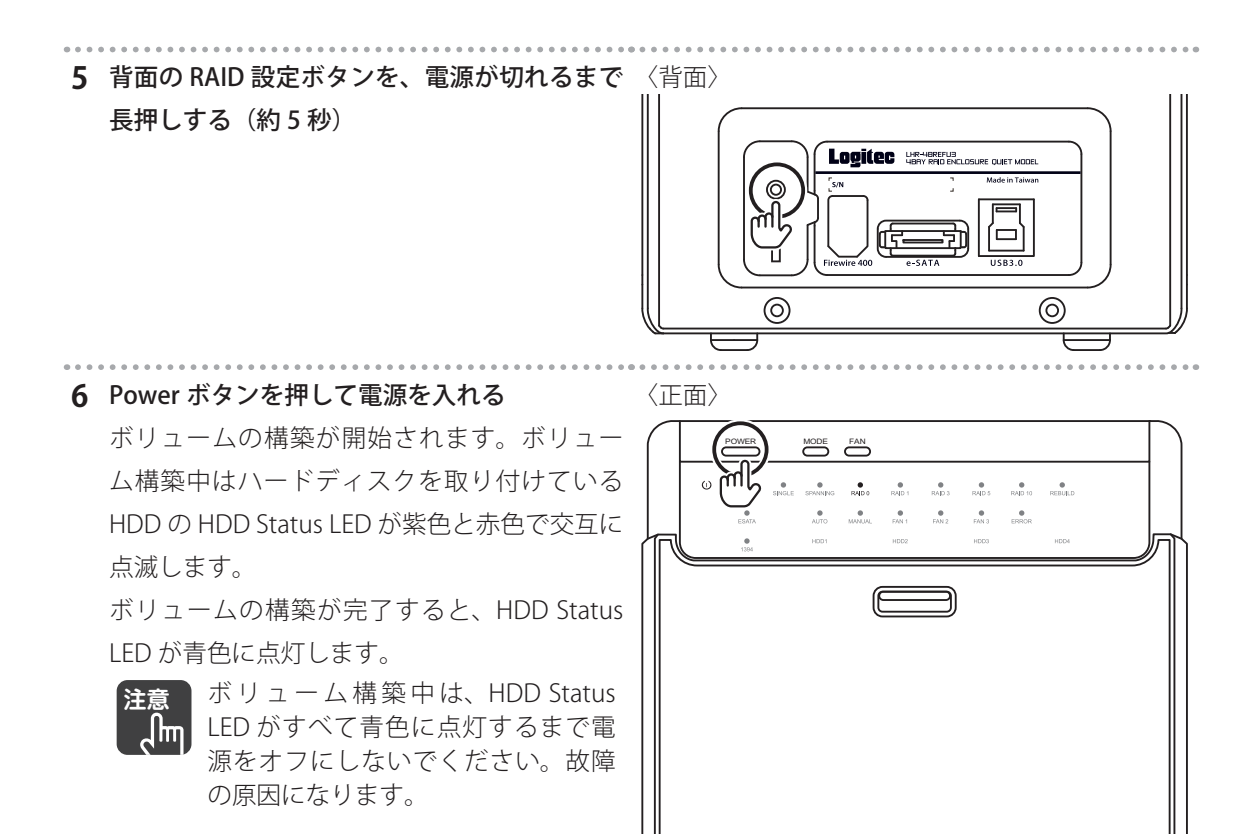

# 2.6 動作を確認する

本製品がお使いのパソコンに正しく認識されていることを確認します。

# 2.6.1 LED を確認する

本製品が正常に動作しているときの LED の状態は次のとおりです。

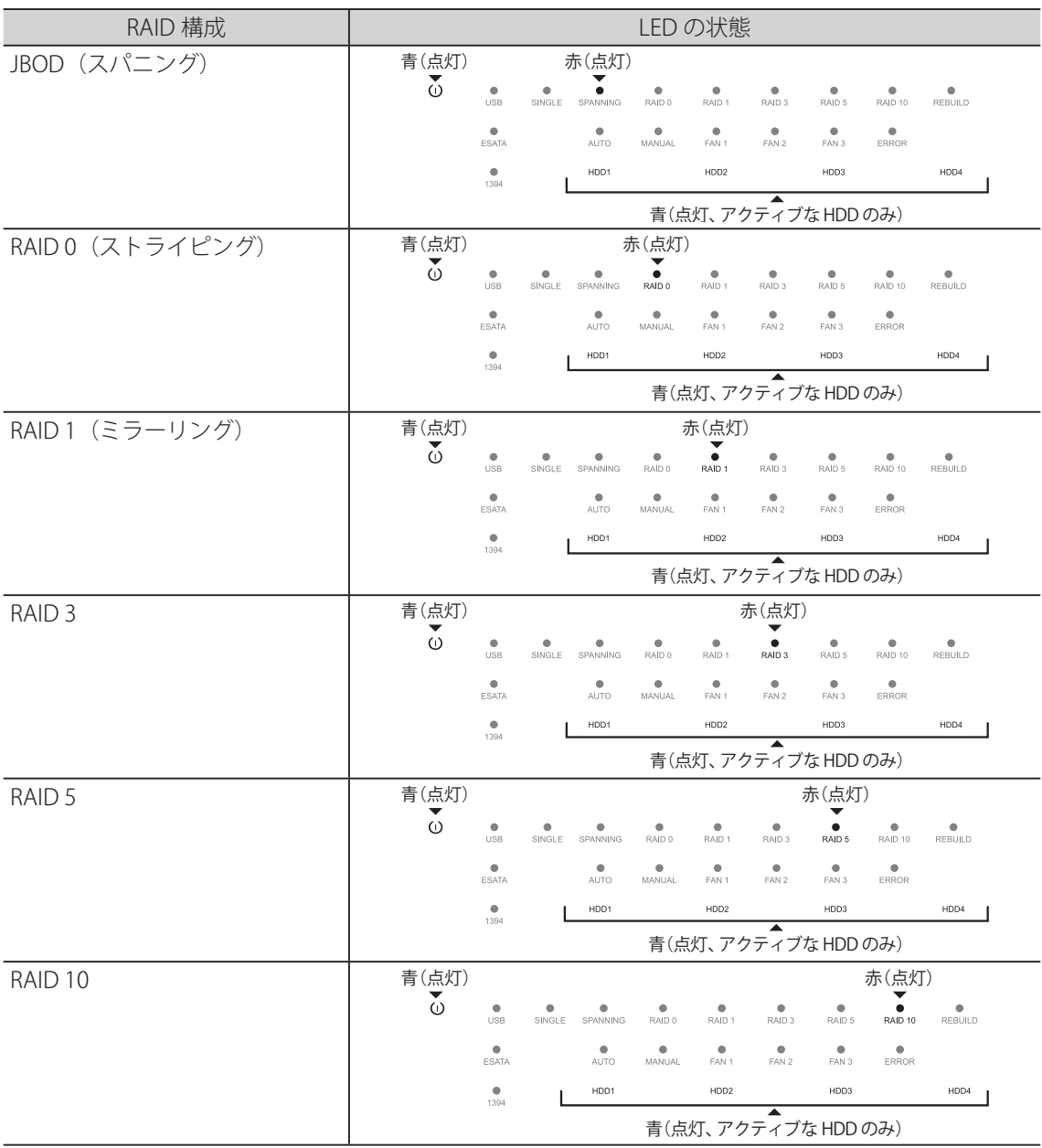

動作を確認する このように、このように、このように、このように、このように、このように、このように、このように、このように、このように、このように、このように、このように、このように、このように、このように、このように、このよ

## 2.6.2 パソコンで動作を確認する

パソコンで本製品の動作を確認します。お使いの OS によって手順が異なります。

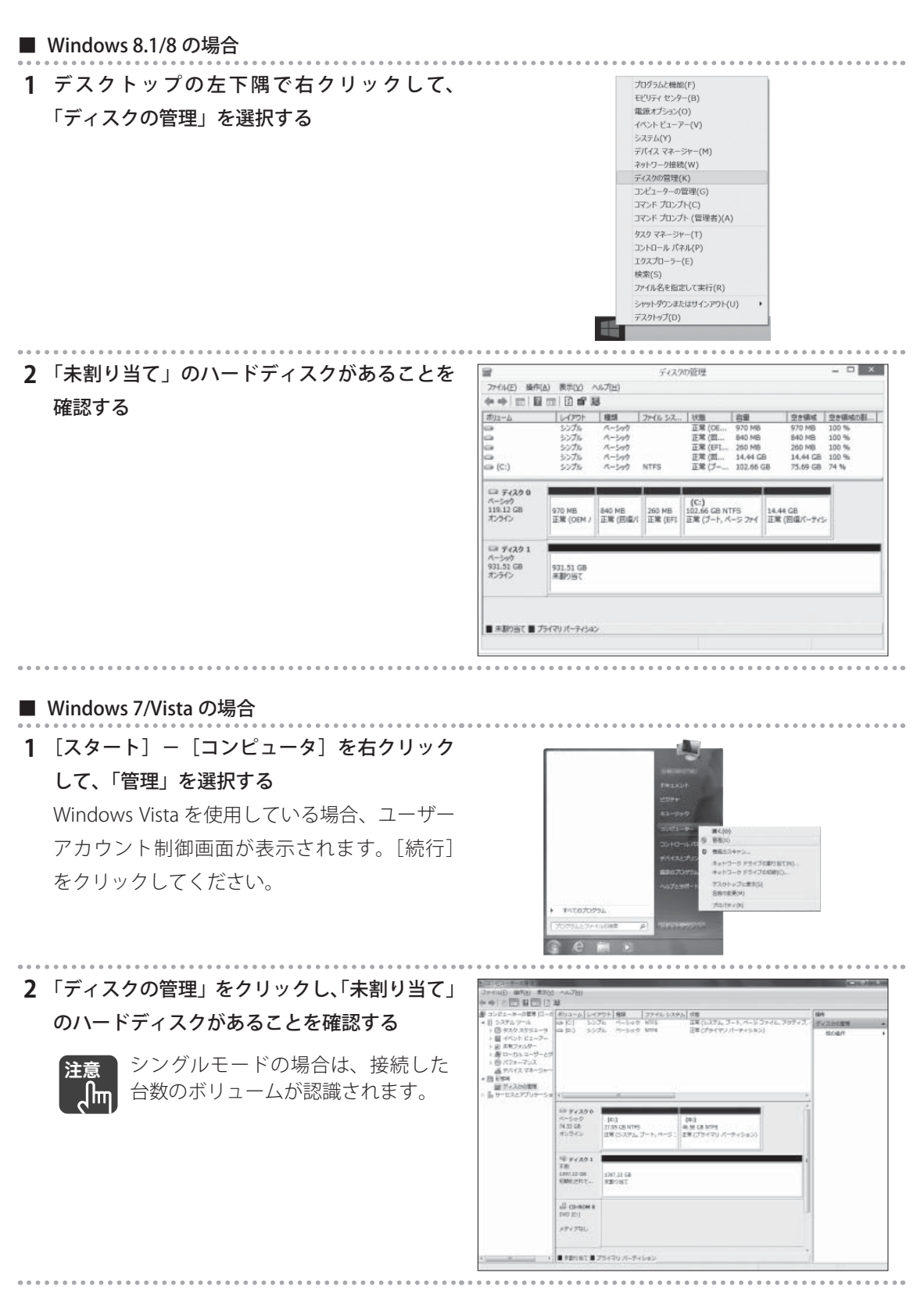

3

動作を確認する このように、このように、このように、このように、このように、このように、このように、このように、このように、このように、このように、このように、このように、このように、このように、このように、このように、このよ

**<br><del>ヌ</del>∓∧** ディスクの初期化画面が表示される場合は、画面に従って「GPT」または「MBR」を選択して ください。 MBR(マスターブートレコード):2TB 以下のディスクを使用する場合。

GPT (GUID パーティションテーブル): 2TB 以上のディスクを使用する場合。

#### ■ Windows XP の場合

※ Windows XP (32bit)の場合、2TB を超える容量を認識できません。

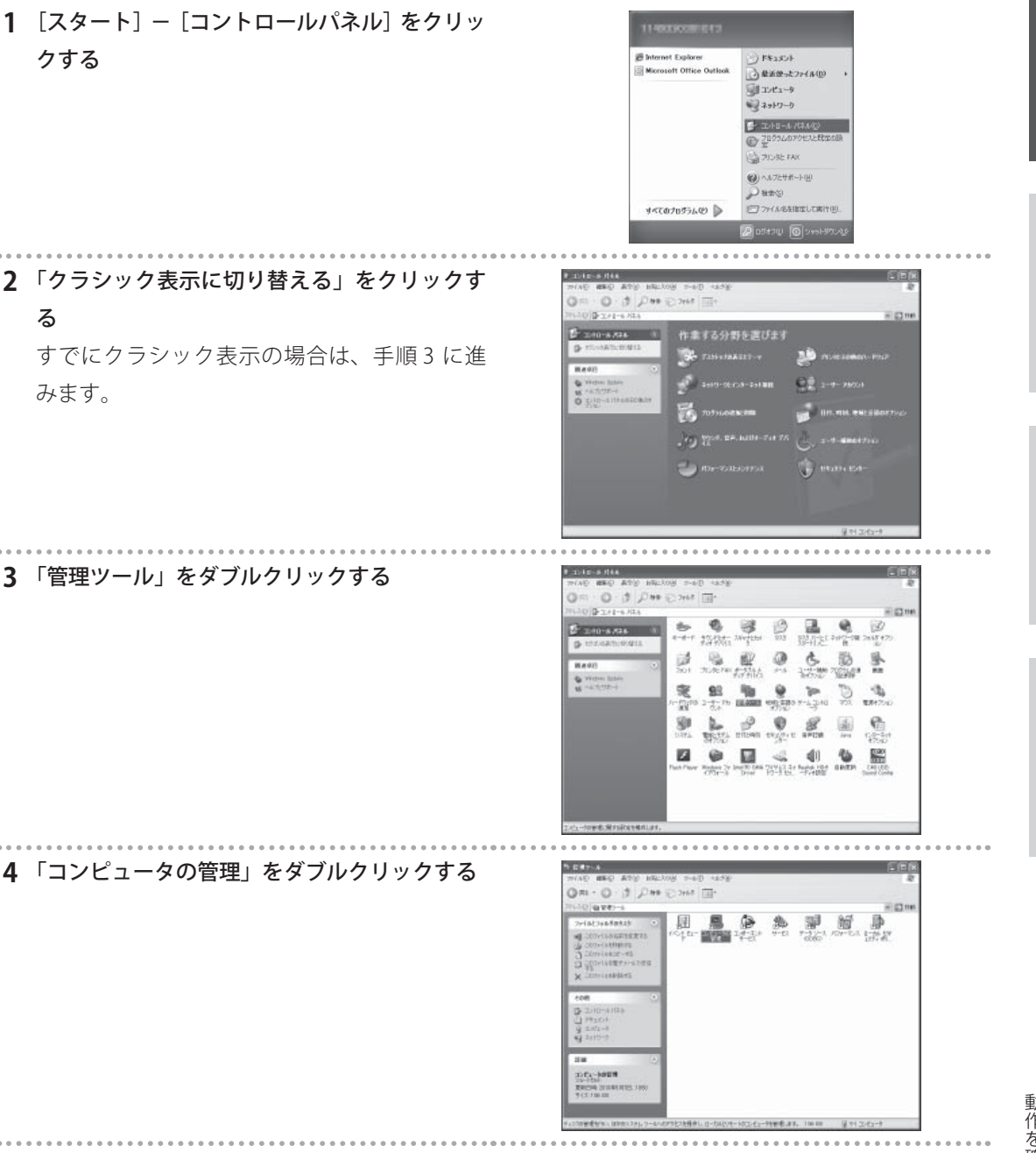

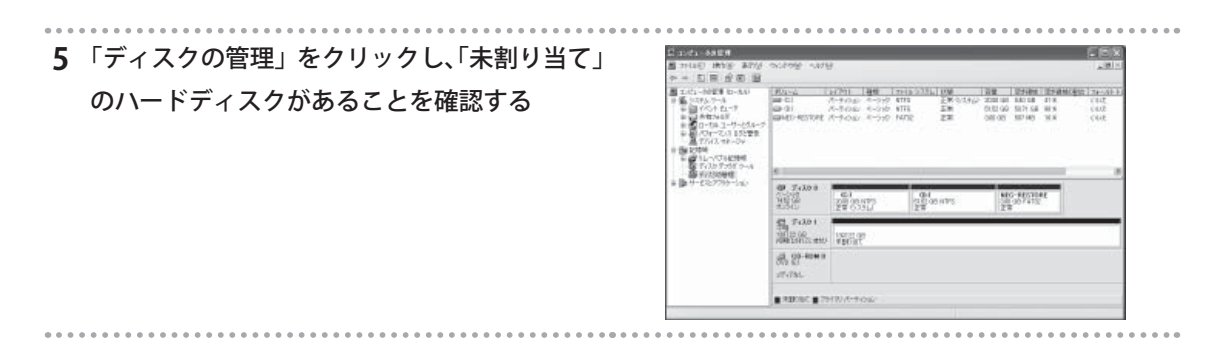

**メモ∧** ディスクの初期化と変換ウィザード画面が表示される場合は、画面に従ってハードディスク をフォーマットしてください。

#### ■ Macintosh の場合

**1** 右の画面が表示されることを確認する

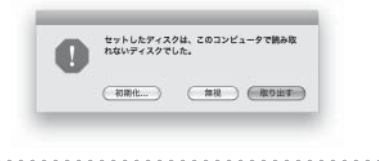

# 2.7 ハードディスクをフォーマットする

お使いの OS に合わせてハードディスクをフォーマットします。ハードディスクのフォーマット方法は、 各 OS のヘルプなどをご覧ください。

また、Logitec ディスクフォーマッタ(Windows 専用)をご利用いただくことも可能です。

Logitec ディスクフォーマッタ(Windows 専用)

(http://dl.logitec.co.jp/software.php?pn=LST-D-107)

#### ■ ハードディスクのフォーマットについて

お使いの OS ごとに認識できるフォーマット形式が異なります。次の表を参考にハードディスクを フォーマットしてください。

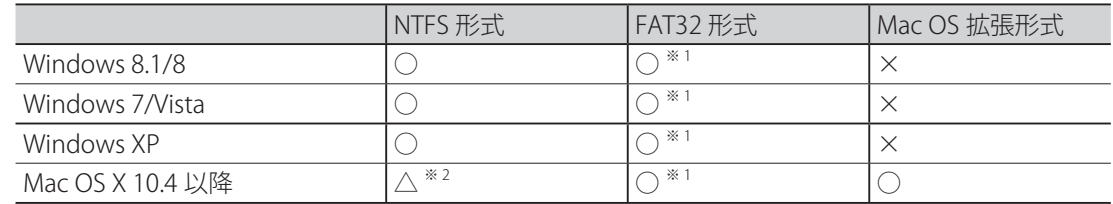

※ 1 4GByte を超えるファイルを扱えません。

※ 2 読み込みのみ対応します。

#### ■ ハードディスクの容量の表示について

ハードディスクの見かけの容量は計算方法によって異なります。容量の計算方法は次のとおりです。

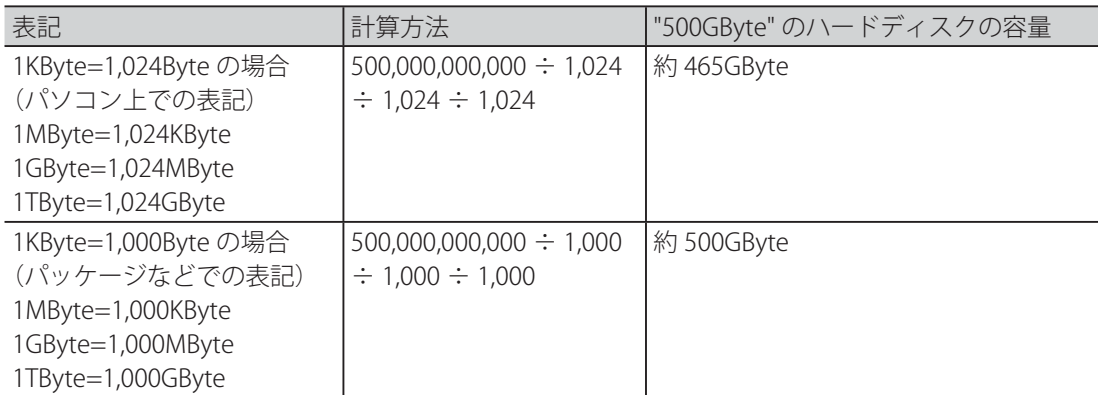

ハードディスクをフォーマットする ハードディスクをフォーマットする 30

# 3 機能設定 - 1

# 第 3 章 機能設定

この章では、本製品の機能について説明します。

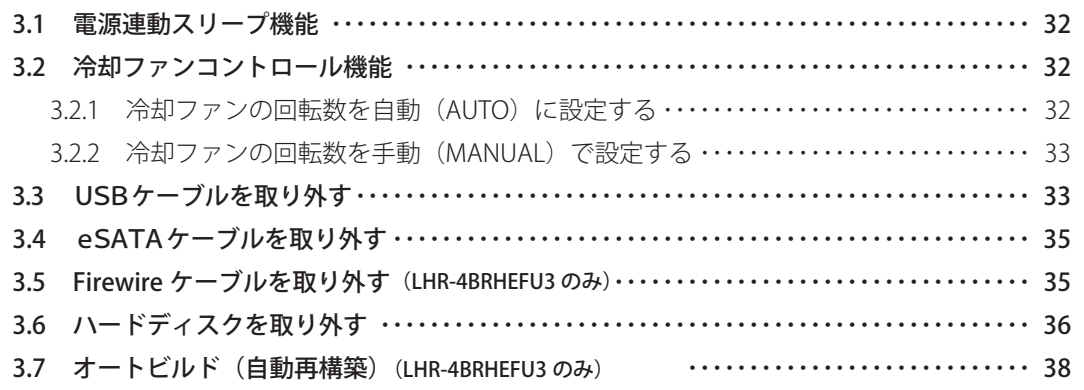

### 3.1 電源連動スリープ機能

電源連動スリープ機能は、接続したパソコンの電源に連動して本製品の電源をスリープ(休止)状態に する機能です。パソコンと本製品の電源は、次の表のように連動します。

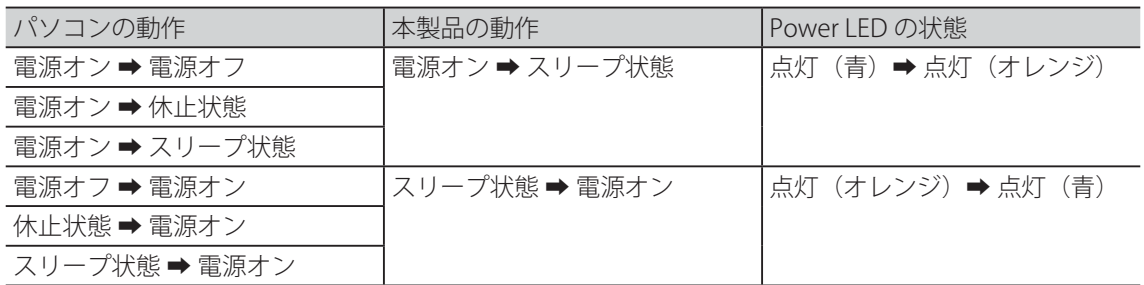

**注意** ・ LHR-4BRHEFU3 の電源連動スリープ機能は無効にできません。

・ 電源連動スリープ機能は、USB 接続時のみ有効です。 ∫հո

- ・ 電源連動スリープ機能はすべてのパソコンでの動作を保証するものではありません。パソ コンの仕様に依存します。
- ・ RAID 構成のリビルド(再構築)中は、電源連動スリープ機能は動作しません。本製品はリ ビルド完了後にスリープ状態になります。

# 3.2 冷却ファンコントロール機能

冷却ファンコントロール機能は、冷却ファンの回転数を設定する機能です。 冷却ファン回転数を固定したり、本体内部の温度に応じて自動調節にしたりできます。冷却ファンコン トロール機能は、本体前面の FAN ボタンを押して設定します。

冷却ファンの速度設定は FAN ボタンを押すごとに次のように変わります。

# 3.2.1 冷却ファンの回転数を自動(AUTO)に設定する

1 FAN ボタンを繰り返し押して、 ● を点灯させ

る

冷却ファンの回転数は、本製品内部の温度に 応じて自動的に調整されます。

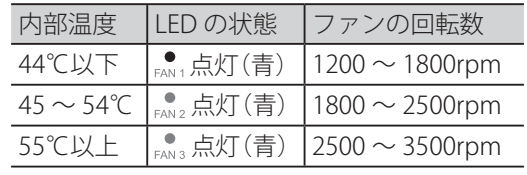

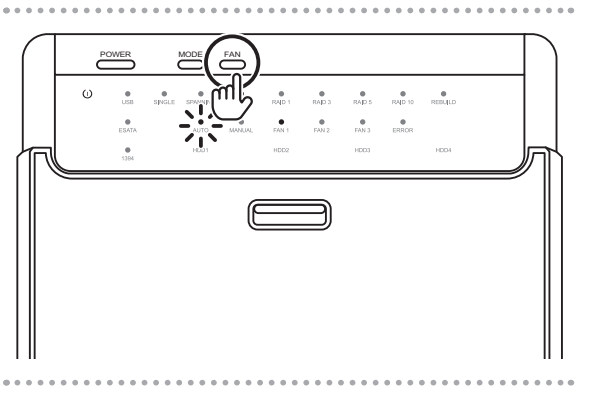

電源連動スリープ機能 電源連動スリープ機能

# 3.2.2 冷却ファンの回転数を手動(MANUAL)で設定する

1 FAN ボタンを繰り返し押して、 WANUAL を点灯さ

#### せる

冷却ファンの回転数は、次の 3 段階から選択 します。

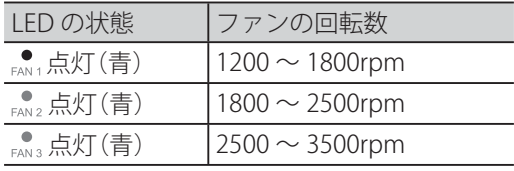

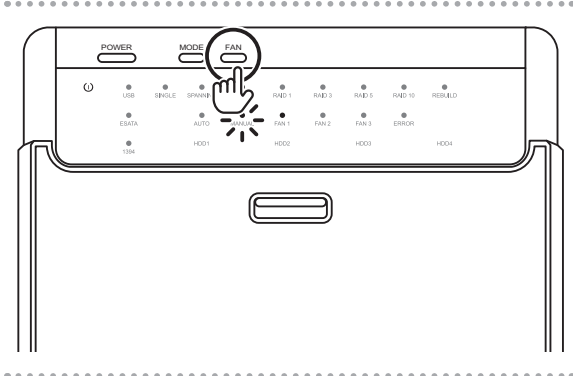

# 3.3 USBケーブルを取り外す

パソコンと接続している USB ケーブルは、次の手順で取り外します。取り外す手順は、OS によって異 なります。USB ケーブルを取り外したあとは、いつでも本製品の電源をオフにできます。

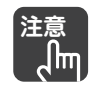

**注意** 本製品の電源をオフにするときは、HDD Status LED が点滅していないことを確認してくださ い。HDD Status LED が点滅しているときに電源をオフにすると、ハードディスクのデータが 破損するおそれがあります。

#### ■ Windows 8.1/8 の場合

**1** 画面右下の通知領域にあるアイコンをクリッ クして、「LHR USB Device の取り出し」をクリッ クする ● LHR USB Device の取り出し **ET A B D d Q TO K A** ハードウェアの取り外しメッセージが表示さ  $x^2$ ハードウェアの取り外し A れます。 'USB 大容量記憶装置' はコンピューターから安全に取り外すこ とができます。 囲 **2** パソコンから USB ケーブルを取り外す

- 1

機能設定

置と接続 3

3

音品の

33

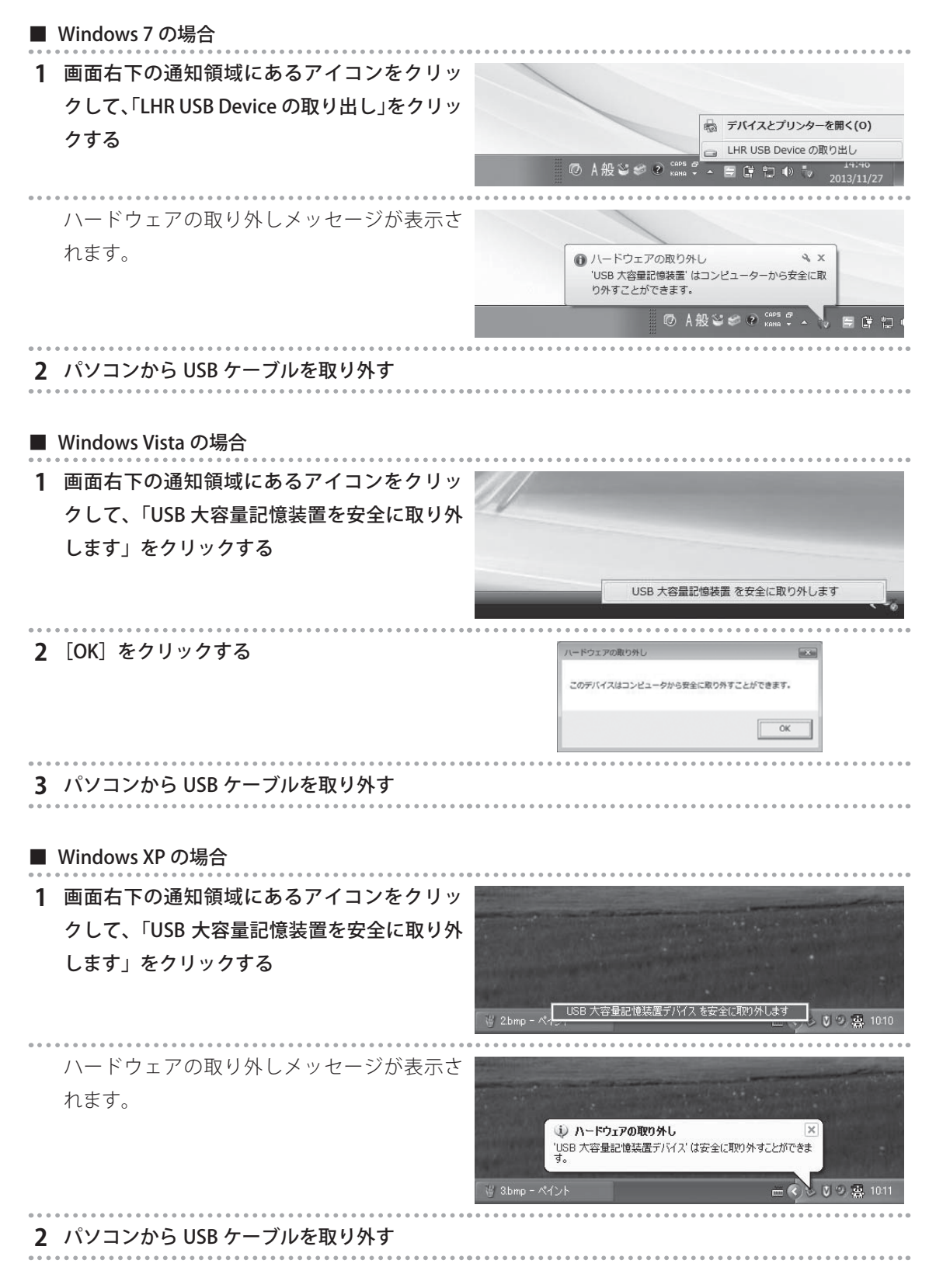

■ Macintosh の場合

**1** デスクトップにある本製品のディスクアイコ ンをゴミ箱に入れる

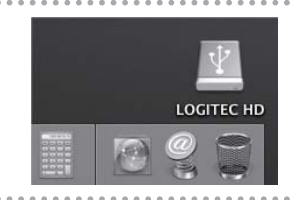

**2** パソコンから USB ケーブルを取り外す

# 3.4 eSATAケーブルを取り外す

パソコンに接続している eSATA ケーブルは、次の手順で取り外します。

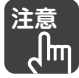

**注意** eSATA のホットプラグには対応していません。

- **1** パソコンの電源を切る
- **2** 本製品の Power LED がオレンジ色に点灯したあとで、パソコンから eSATA ケーブルを取り外す

# 3.5 Firewire ケーブルを取り外す (LHR-4BRHEFU3 のみ)

パソコンに接続している Firewire ケーブルは、次の手順で取り外します。

# **1** パソコンの電源を切る

**2** 本製品の Power LED がオレンジ色に点灯したあとで、パソコンから Firewire ケーブルを取り外す

# 3.6 ハードディスクを取り外す

本製品に接続したハードディスクは、次の手順で取り外します。

**注意** ・ 本製品の前面( ハードディスクの取り付け口) を上に向けてハードディスクを取り外さな いでください。落下によってハードディスクおよび本製品が故障するおそれがあります。 ・ ハードディスクを無理に引き出さないでください。ハードディスクおよび本製品が故障す るおそれがあります。 ・ 本製品の電源を切るときは、HDD Status LED が点滅していないことを確認してください。 HDD Status LED が点滅しているときに電源をオフにすると、ハードディスクのデータが破 損するおそれがあります。 **1** 本製品の電源を切る **PODE** <del>FAN</del> 本製品の電源を切った直後はハードディスク が熱くなっています。ハードディスクが十分  $\begin{array}{ccccccccc} \bullet & \bullet & \bullet & \bullet \\ \text{MMMU} & \text{EM1} & \text{EM2} & \end{array}$  $\frac{1}{2}$  and  $\frac{1}{2}$ 冷えてから、取り外してください。 **2** カバーボタンを押し下げて、カバーを開く **3** 固定金具の左右のレバーを同時に下ろし、手 前に引いて取り外す

- **4** ハードディスクに取り付けたハードディスク 固定用ハンドルを軽く下に引き下げる ハードディスクがコネクタから外れ、少し前 に引き出されます。
- **5** ハードディスク固定用ハンドルを持ち、本製 品のガイドに沿ってハードディスクを水平に 引き出す

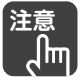

**注意** ハードディスク固定用ハンドルを力 強く引き下げないでください。ハー ドディスクおよび本製品が故障する おそれがあります。

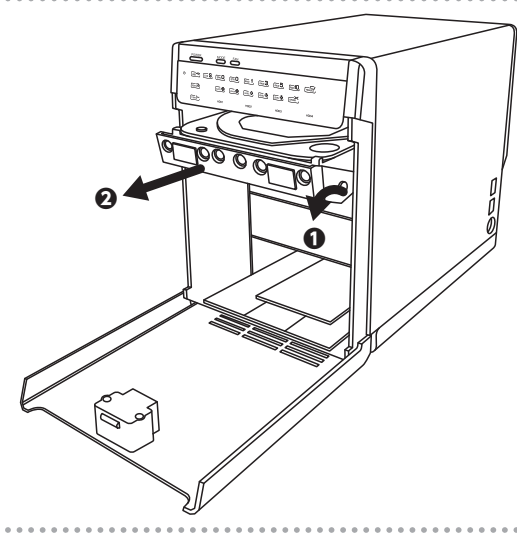

**6** 固定金具を取り付け、カバーを閉じる

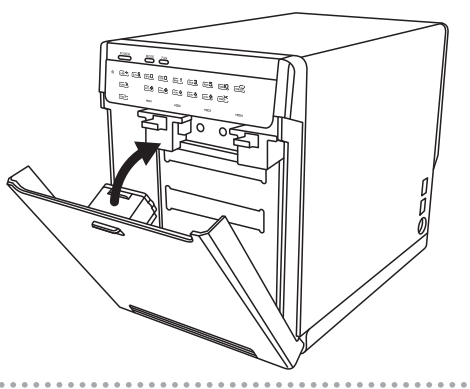

2 設置と接続 3 機能設定 4

機能設定

 $\overline{3}$ 

製品の概

# 3.7 オートビルド (自動再構築) (LHR-4BRHEFU3 のみ)

本製品を RAID 1、3、5、10 で使用しているときに、取り付けたハードディスクのうちの 1 台が故障し た場合、故障したハードディスクを新しいハードディスクに取り替えることで、RAID 構成が自動的に リビルド(再構築)されます。オートビルド中の LED の状態は以下のとおりです。

- ・ REBUILD LED ........................... 赤色に点灯
- ・ HDD Status LED .................... 紫色と赤色の交互に点灯
- ・ HDD ERROR LED ................... 赤色に点灯

リビルドが開始後は、HDD Status LED がすべて青色に点灯します。リビルドが終了し、HDD ERROR LED が消灯するまでお待ちください。

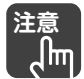

**注意** ・ 故障したハードディスクを取り替える際は、必ず本製品の電源を切ってから行ってくださ い。

- ・ リビルド時間は、取り付けたハードディスクの容量によって異なります。目安は次のとお りです。(例:ハードディスクが 1TByte の場合 … 約 10 ~ 15 時間)
- ・ リビルド中は本製品の電源をオフにしたり、AC アダプタを抜いたりしないでください。故 障の原因になります。
- ・ RAID 構成のリビルド中は、PC 連動電源機能は動作しません。本製品はリビルド完了後に電 源連動可能状態になります。

# 第 4 章 こんなときは

この章では、トラブルの対処方法やよくある質問について説明します。

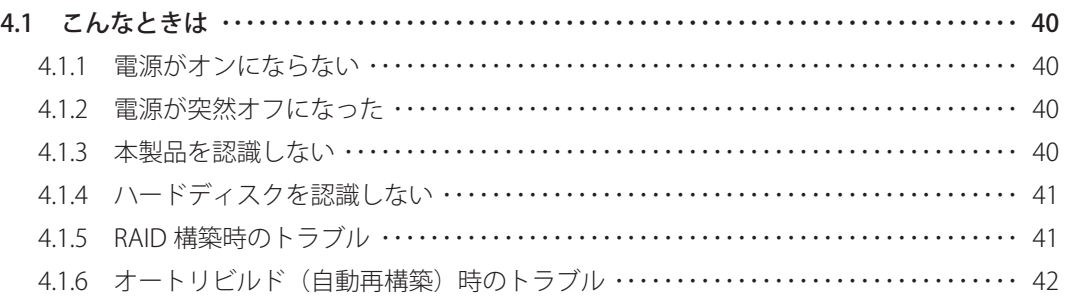

### 4.1 こんなときは

よくあるトラブルと、その対処方法を説明します。

#### 4.1.1 電源がオンにならない

現 象 ・ 電源がオンにならない

・ Power LED が点灯しない

本製品の Power ボタンを押しても Power LED が青色またはオレンジ色に点灯しない場合は、 次のことを確認してください。

- ・ 本製品の電源プラグを電源コンセントが正しく接続されていますか?
- ・ 付属の電源ケーブルと AC アダプタが正しく接続されていますか?
- 対 処 ・ 正しい電源・電圧のコンセントを使用していますか? ・ 電源ケーブルまたは AC アダプタが断線していませんか?

それでも解決しない場合は、本製品に問題がある可能性があります。「修理受付窓口のご案内( p.46)」を参照のうえ、修理を依頼してください。

#### 4.1.2 電源が突然オフになった

ng spine Power LED が点灯 (オレンジ)になる

・ 電源がオフになる

Power LED がオレンジ色に点灯している場合は、PC 連動電源機能で本製品がスリープになっ ています。電源をオンにするには、次のことを確認してください。

・ 接続しているパソコンの電源がオフになっていませんか?

- 対 処 • 接続しているパソコンが休止状態になっていませんか?
	- ・ 接続しているパソコンがスリープになっていませんか?
	- ・ USB ケーブルや eSATA ケーブルが抜けたり断線したりしていませんか?

Power LED が消灯している場合は、「4.1.1 電源がオンにならない( P.40)」を確認してください。

#### 4.1.3 本製品を認識しない

|現象 パソコンが本製品を認識しない

次のことを確認してください。

- ・ 本製品の電源がオフになっていませんか?
- ・ USB ケーブルや eSATA ケーブルが抜けたり断線したりしていませんか?
- 対 処 ・ USB ケーブルや eSATA ケーブルが正しく接続されていますか?

・ パソコンの USB ポートや eSATA ポートが無効になっていますか?

それでも解決しない場合は、本製品に問題がある可能性があります。「修理受付窓口のご案内( p.46)」を参照のうえ、修理を依頼してください。

### 4.1.4 ハードディスクを認識しない

|現象| 本製品に取り付けたハードディスクを認識しない

次のことを確認してください。

- ・ 本製品にハードディスクを正しく取り付けられていますか?
- ・ ハードディスクの台数に応じた RAID 構成を選択していますか?
- 対 処 ・ ハードディスクをフォーマットしていますか?

それでも ERROR LED が点灯して、ハードディスクを認識しない場合は、本製品またはハードディ スクに問題がある可能性があります。ハードディスクを取り替えても ERROR LED が消灯しな い場合は、「修理受付窓口のご案内(▶46)」を参照のうえ、修理を依頼してください。

#### 4.1.5 RAID 構築時のトラブル

現 象 RAID 構成を間違えた

正しい RAID 構成で再構築する必要があります。

対 処 再構築の際は、取り付けたハードディスクのデータはすべて消去されます。お客様の責任にお いて、あらかじめバックアップをしておいてください。

#### 現 象 RAID 構築が終わらない

新しい RAID の構築は数秒で完了します。

対 処 REBUILD LED が消灯してオートリビルドが完了するまでお待ちください。 REBUILD LED が点灯している場合は、RAID 構成をオートリビルド (自動再構成)しています。 リビルド時間は接続したハードディスクの容量に依存します。

例:ハードディスクが 1TByte の場合 … 約 10 ~ 15 時間

#### |現 象 RAID 構築が失敗した

REBUILD LED が消灯してオートリビルドが完了したあとも ERROR LED が点灯している場合は、 取り付けているハードディスクが故障している、または RAID の構築に失敗しています。

対 処 本製品の電源をオフにしたあと、ハードディスクを取り付け直して RAID を構築し直してくだ さい。

それでも解決しない場合は、ハードディスクを交換してください。

#### 4.1.6 オートリビルド (白動再構築) 時のトラブル

|現象| リビルドが終わらない

対 処 リビルド時間は接続したハードディスクの容量に依存します。 REBUILD LED が消灯してオートリビルドが完了するまでお待ちください。 例:ハードディスクが 1TByte の場合 … 約 10 ~ 15 時間

|現象 リビルドが失敗した

REBUILD LED が消灯してオートリビルドが完了したあとも ERROR LED が点灯している場合は、 取り付けているハードディスクが故障している、または RAID の構築に失敗しています。

対 処 本製品の電源をオフにしたあと、ハードディスクを取り付け直して電源をオンにし、オートリ ビルドを再開してください。 それでも解決しない場合は、ハードディスクを交換してください。

|現象 リビルド中にハードディスクを取り外した

対 処 本製品の電源をオフにしたあと、ハードディスクを取り付け直して電源をオンにすると、オー トリビルドが再開されます。

- オートリビルドが再開しないで、ERROR LED が点灯している場合は、ハードディスクが故障し ている可能性があります。ハードディスクを交換してください。
- |現象 リビルド中に電源をオフにした

本製品の電源をオンにすると、オートリビルドが再開します。

対 処 オートリビルドが再開しないで、ERROR LED が点灯している場合は、ハードディスクが故障し ている可能性があります。ハードディスクを交換してください。

# 付録

本製品の仕様、サポートサービスのご案内などを記載しています。

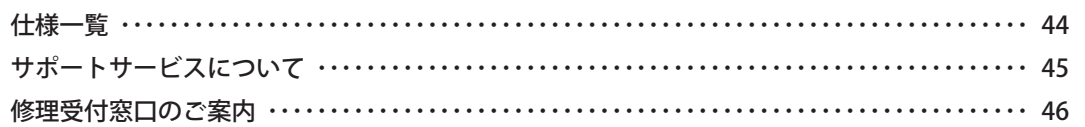

# 仕様一覧

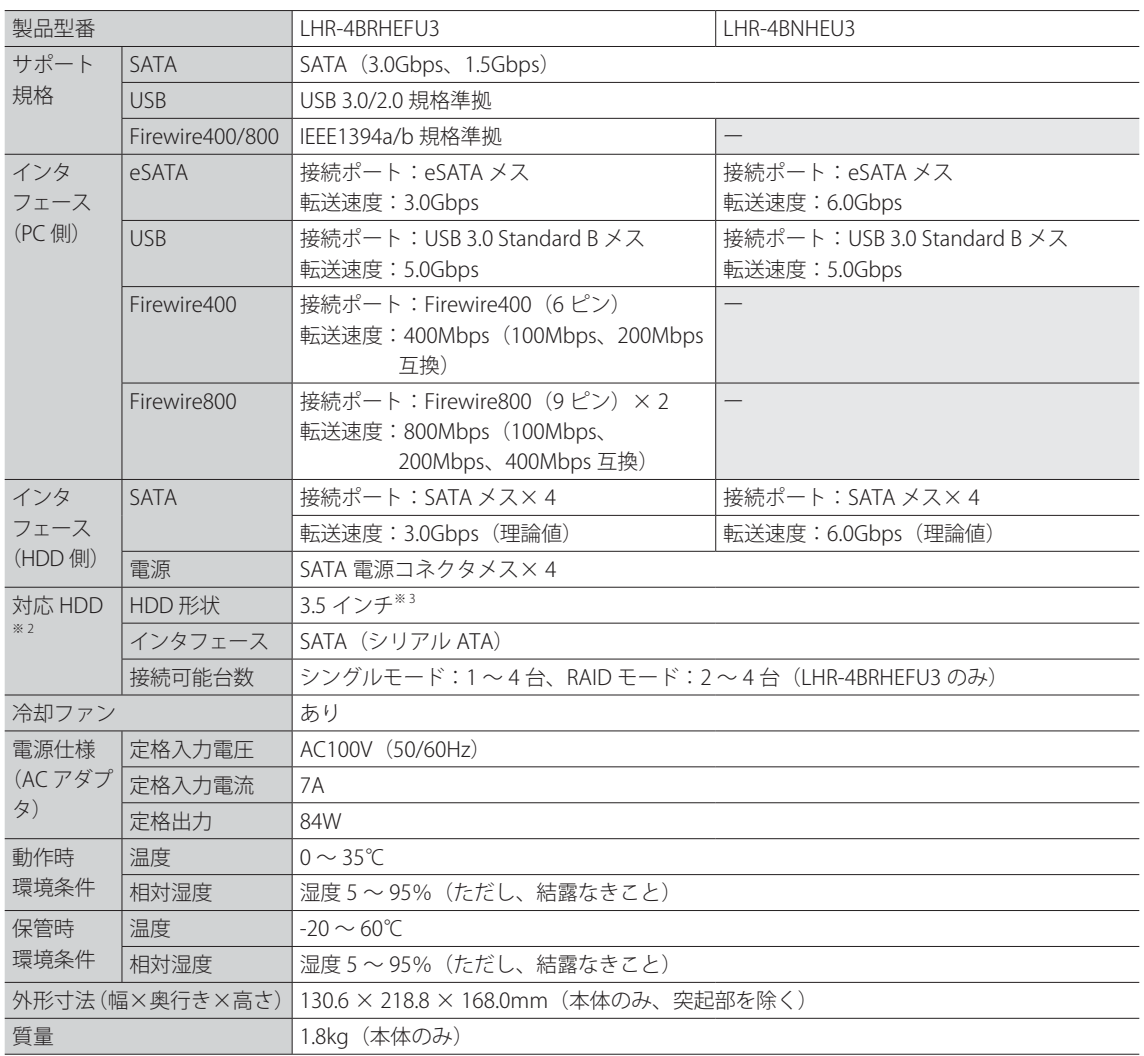

※ 1 自作パソコンはサポート対象外です。本製品を USB 3.0 で使用するには、USB 3.0 に対応した USB 端子が必要です。 ただし、すべてのインタフェースボードでの動作を保証するものではありません。

※ 2 条件を満たすすべてのハードディスクでの動作を保証するわけではありません。ハードディスクの形状によっては、 正しく取り付けられない場合がありますので、あらかじめご了承ください。

※ 3 2.5 インチサイズのハードディスクは接続できません。

※ 転送速度は、インタフェース理論値です。

仕様一覧 |様一覧<br>|44

**本製品は日本国内仕様です。海外での使用に関しては弊社ではいかなる責任も負いかねます。 また弊社では海外使用に関する、いかなるサービス、サポートも行っておりません。**

下記のロジテック・テクニカルサポートへお電話または FAX でご連絡ください。サポート情報、製品 情報につきましては、インターネットでも提供しております。

**ロジテック サポートホームページ 6409.jp**

### ロジテック株式会社 テクニカルサポート

TEL. 0570-022-022

受付時間:10:00 ~ 19:00

営 業 日:月曜日~土曜日(祝日営業、夏期、年末年始特定休業日を除く)

This product is for domestic use only.No technical support is available in foreign languages other than Japanese.

## テクニカルサポートにお電話、FAX される前に

お手数ですが、テクニカルサポートにお電話される前に、次の項目について確認してください。

- ◆ お電話される前に、パソコンを起動できる場合は、起動した状態でお電話ください。
- ◆ 対象製品が取り付けられたパソコンの前から会話が可能な場合は、パソコンの前からお電話をお かけください。実際に操作しながらチェックできますので、解決しやすくなります。
- ◆ FAX を送られる場合は、詳しい内容を書いた書面を添えて送付いただくと、解決しやすくなります。

#### お調べいただきたい内容

◆ 使用している OS

- ◆使用しているパソコンのメーカおよび型番
- ◆具体的な現象、事前にお客様が試みられた事項(あればお伝えください)

# 修理受付窓口のご案内

- 修理について
	- ・ 事前のご連絡は不要です。
	- ·ホームページ (6409.jp) から、修理依頼書をご用意ください。
	- ・ 輸送中の破損に備え、梱包材を用いて梱包して発送してください。
	- ・ 輸送トラブルに備え、発送の控えが残る宅配便をご利用いただきお手元へ戻るまでは、発送の控 えを大切に保管してください。

#### ■ 修理受付窓口 (修理品送付先)

〒 396-0111 長野県伊那市美すず 8268 番地 1000 エレコムグループ修理センター TEL. 0265-74-1423 FAX. 0265-74-1403 受付時間:9:00 ~ 12:00、13:00 ~ 17:00 営 業 日:月曜日~金曜日 (祝日、夏期、年末年始特定休業日を除く) ※輸送トラブル防止のため、宅配便をご利用いただき、送付状の控えは保管願います。 ※上修理依頼品の進捗状況、修理費用についてご案内いたします。 ※技術的なご質問、故障判断についてはテクニカルサポートへご連絡ください。

#### ■ 修理ご依頼時の注意事項

- ・ お送りいただく際の送料および、梱包費用は、保証期間の有無を問わずお客様のご負担になります。
- ・ 購入年月の確認できる保証書、またはレシート、保証書シールなど、ご購入日が確認できるもの を修理依頼品に添付してください。
- ・ 必ず、「お客様のご連絡先(ご住所/電話番号)」 「故障の状態」 を書面にて添付してください。
- ・ 保証期間経過後の修理については、お見積もりの必要の有無、または修理限度額および連絡先を 明示のうえ、修理依頼品に添付してください。
- ・ ご送付の際は、緩衝材に包んでダンボール箱(本製品の梱包箱、梱包材を推奨します)等に入れて、 お送りください。
- ・ 弊社 Web サイトでは、修理に関するご説明やお願いを掲載しています。修理依頼書のダウンロー ドも可能です。
- ・ お送りいただく際の送付状控えは、大切に保管願います。

#### 個人情報の取り扱いについて

修理依頼、製品に関するお問い合わせなどでご提供いただいたお客様の個人情報は、修理品やアフ ターサポートに関するお問い合わせ、製品およびサービスの品質向上、アンケート調査等、これら の目的のために関連会社または業務提携先に提供する場合、司法機関、行政機関から法的義務を伴 う開示請求を受けた場合を除き、お客様の同意なく第三者への開示はいたしません。お客様の個人 情報は細心の注意を払って管理いたしますのでご安心ください。

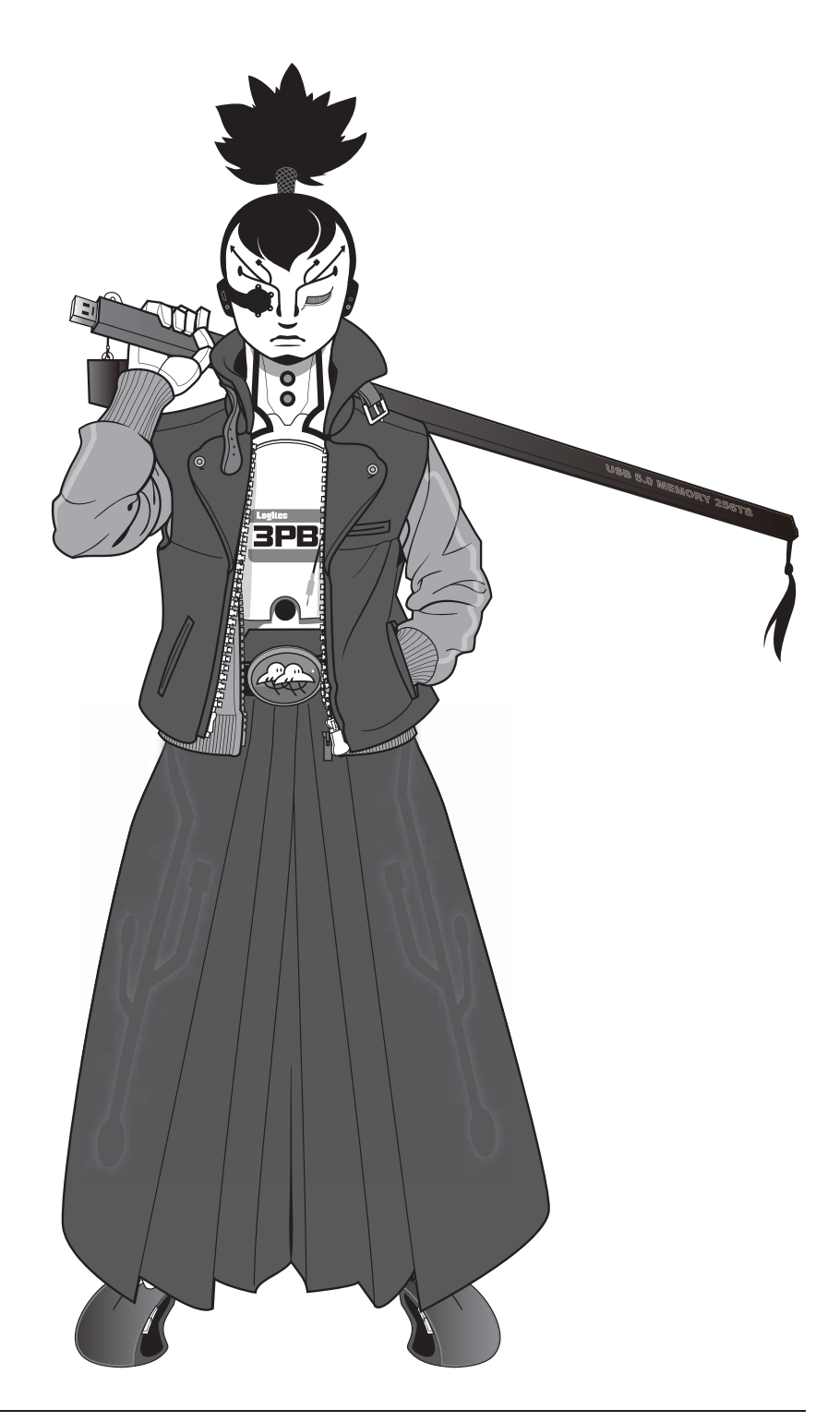

LHR-4B シリーズ ユーザーズマニュアル 発行 ロジテック INA ソリューションズ株式会社 2013 年 12 月 第 2 版